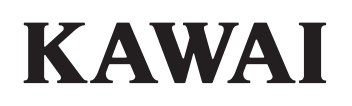

│ M Y 3 LL E HTP<br>► MY3ЫКАЛЬНОЕ ОБОРУДОВАНИЕ https://muzcentre.ru

Введение

Игра на инструменте

Музыкальное меню

## CN29 Руководство пользователя

Записывающее устройство

Настройки

RU

Приложение

#### **Благодарим вас за приобретение цифрового пианино Kawai CN29.**

Настоящее руководство содержит важную информацию, которая поможет вам в полной мере использовать возможности инструмента. Внимательно ознакомьтесь со всеми разделами руководства и сохраните для последующего обращения в случае необходимости.

#### **О руководстве пользователя**

Прежде чем приступать к игре на инструменте, прочитайте раздел **"Введение"** (стр. 10). В нем описаны основные узлы и функции инструмента, порядок подключения сетевого кабеля и включения питания.

Раздел **"Игра на инструменте"** (стр. 18) содержит описание наиболее часто используемых функций и позволяет быстро приступить к использованию цифрового пианино CN29. А следующий за ним раздел **"Музыкальное меню"** (стр. 24) рассказывает о встроенных демонстрационных произведениях, пьесах Concert Magic и функции обучения.

В разделе **"Записывающее устройство"** (стр. 34) идет речь о том, как записывать и проигрывать композиции, сохраненные в памяти инструмента, а глава **"Настройки"** (стр. 37) содержит подробную информацию о параметрах для настройки тембров и характеристик клавиатуры, а также системные настройки.

Наконец, в разделе **"Приложение"** (стр. 52) представлен список демонстрационных произведений, пьес Concert Magic и композиций функции обучения, приведен перечь возможных проблем и способов их решения, инструкция по сборке инструмента, а также его полные технические характеристики.

## **Правила безопасной эксплуатации**

## **СОХРАНИТЕ ЭТО РУКОВОДСТВО**

ОПАСНОСТЬ ВОЗГОРАНИЯ, ПОРАЖЕНИЯ ЭЛЕКТРИЧЕСКИМ ТОКОМ ИЛИ ПОЛУЧЕНИЯ ТРАВМ

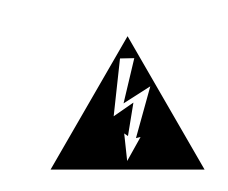

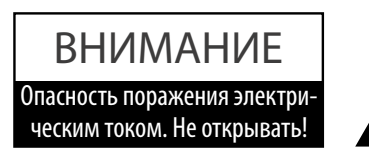

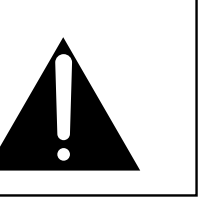

#### **ПРЕДУПРЕЖДЕНИЕ**

Чтобы уменьшить опасность возгорания или поражения электрическим током, не подвергайте устройство воздействию дождя или высокой влажности.

## ВНИМАНИЕ: ОПАСНОСТЬ ПОРАЖЕНИЯ ЭЛЕКТРИЧЕСКИМ ТОКОМ — НЕ ОТКРЫВАТЬ.

ЧТОБЫ СНИЗИТЬ СТЕПЕНЬ РИСКА УДАРА ТОКОМ, НЕ РАЗБИРАЙТЕ АДАПТЕР ПИТАНИЯ. НЕ СОДЕРЖИТ ДЕТАЛЕЙ, ОБСЛУЖИВАЕМЫХ ПОЛЬЗОВАТЕЛЕМ. ОБСЛУЖИВАЕТСЯ ТОЛЬКО КВАЛИФИЦИРОВАННЫМИ ТЕХНИКАМИ.

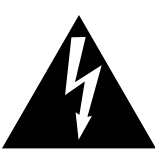

Символ молнии со стрелочкой в равнобедренном треугольнике предупреждает пользователя о наличии неизолированного высокого напряжения в устройстве. Это может стать причиной удара током.

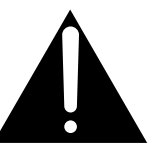

Восклицательный знак в равнобедренном треугольнике предупреждает пользователя о важных действиях по управлению устройством и его обслуживанию, содержащихся в данной инструкции.

#### **Расшифровка пиктограмм**

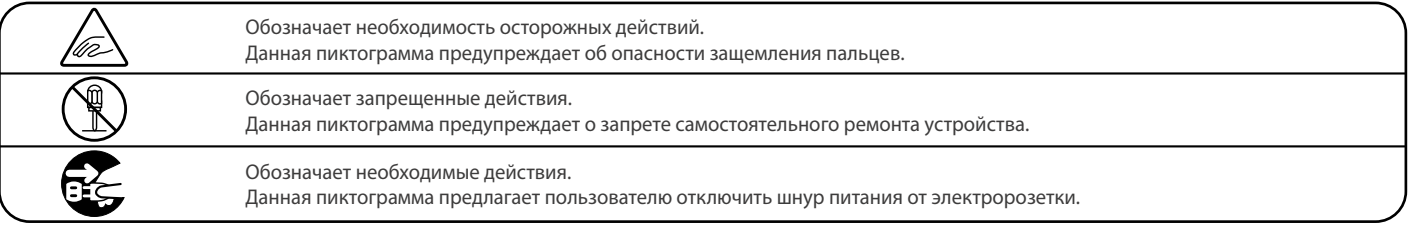

#### **Перед использованием устройства прочитайте данную инструкцию.**

- 1) Прочитайте данную инструкцию.
- 2) Сохраните данную инструкцию.
- 3) Соблюдайте все меры предосторожности.
- 4) Следуйте всем указаниям.
- 5) Не используйте устройство рядом с водой.
- 6) Очищайте только с помощью сухой ткани.
- 7) Не блокируйте вентиляционные отверстия. Разместите устройство в соответствии с указаниями производителя.
- 8) Не размещайте вблизи источников тепла батарей, обогревателей, духовок или других устройств (в т. ч. усилителей), от которых исходит тепло.
- 9) Правильно используйте поляризованные штепсели и штепсели с заземлением. У поляризованного штепселя одна пластина шире другой. У штепселя с заземлением, помимо двух пластин, есть заземляющий штырек. Широкая пластина и штырек обеспечивают вашу безопасность. Если у вас не получается вставить штепсель в розетку, вызовите электрика, чтобы заменить розетку.
- 10) Берегите шнур питания: не наступайте на него, не давите на него (в особенности у штепселей, электророзеток и вместах подключения к устройству).
- 11)Используйте только аксессуары, поставляемые производителем.
- 12)Для транспортировки в пределах помещения и для установки устройства используйте только тележки, стойки, треноги, кронштейны или столики, указанные производителем или продаваемые вмест с устройством. Пользуясь тележкой, будьте осторожны, чтобы не опрокинуть всю конструкцию.

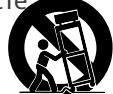

- 13)Отключайте питание во время грозы или долгих перерывов в использовании устройства.
- 14)Обслуживается только квалифицированными техниками. Сервисное обслуживание требуется в случае возникновения повреждений: например, вы повредили шнур питания, пролили что-нибудь на пианино или уронили в него какой-либо предмет, устройство оказалось под дождём, устройство уронили, или оно не функционирует.

**ВНИМАНИЕ! При использовании электроустройств необходимо соблюдать следующие меры безопасности.**

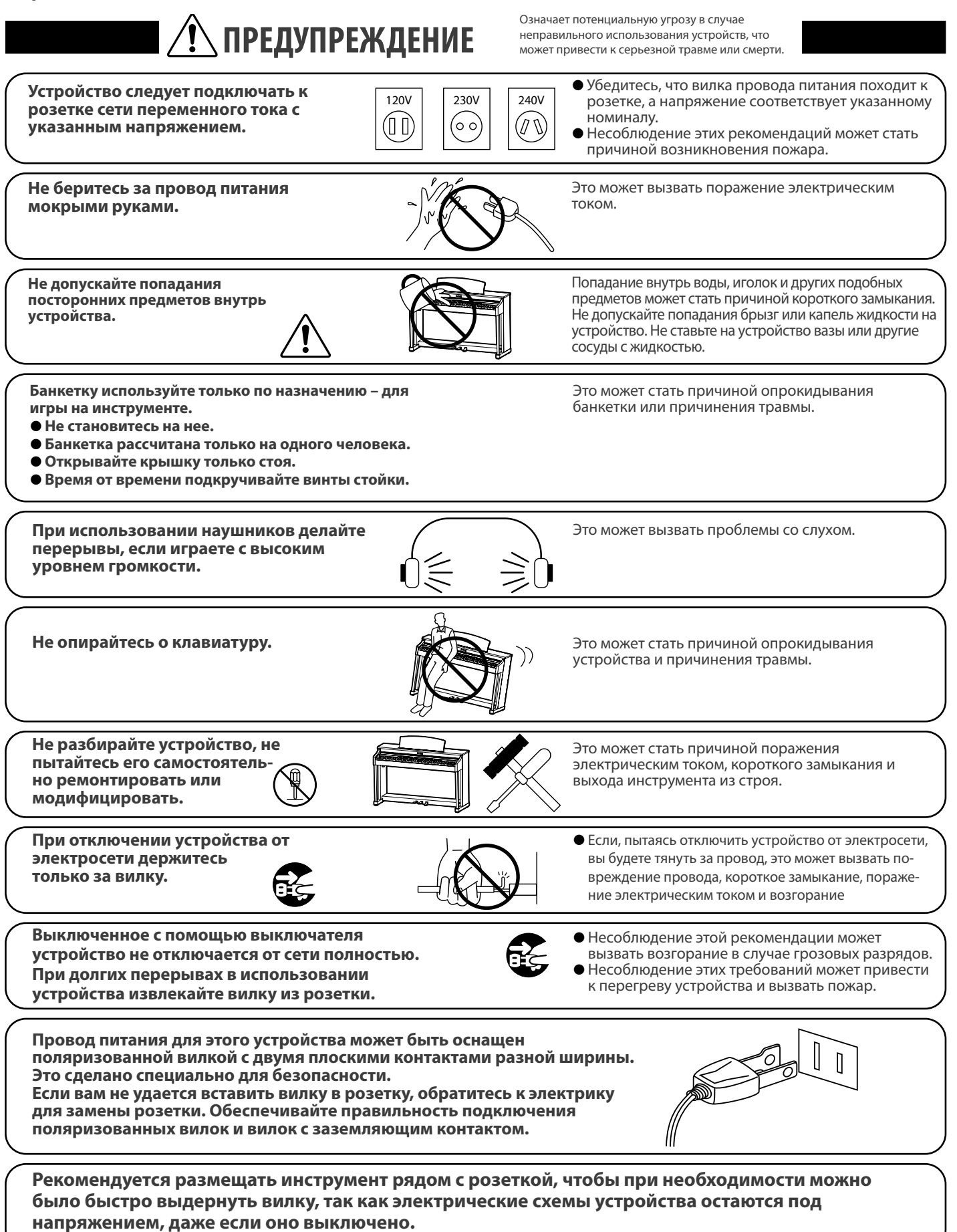

Означает потенциальную опасность, которая в случае<br>
ВНИМАНИЕ вызвать травму или повреждение самого устройства. **неправильного обращения с устройством может в** вызвать травму или повреждение самого устройства.

повреждение устройства.

Несоблюдение этих требований может вызвать

Устройство предназначено для использования

**Do not use the product in the following areas. Не допускается использование устройства в следующих условиях.** 

- $\bullet$ **● Рядом с окнами, где устройство может подвергаться воздействию exposed to direct sunlight прямых солнечных лучей.**
- $\bullet$ **● В местах с повышенной температурой, например рядом Extremely cold areas, such as outside с обогревателем.**
- $\bullet$ **● В местах с пониженной температурой, например вне помещения.**
- $\bullet$ **● В местах с повышенной влажностью.**
- $\bullet$ **● В местах с высокой степенью запыленности.**
- **vibrations В местах, где устройство может подвергаться сильной вибрации.**

только в умеренном климате (не в тропическом).

**Use only the AC adaptor included with this instrument to power the instrument. Для подключения к электросети используйте только адаптер переменного тока, входящий в комплект.** 

- Не используйте другие адаптеры с этим устройством.<br>● Не используйте другие адаптеры с этим устройством.
- -● Не используйте входящий в комплект адаптер или провод для подключения других устройств.<br>●

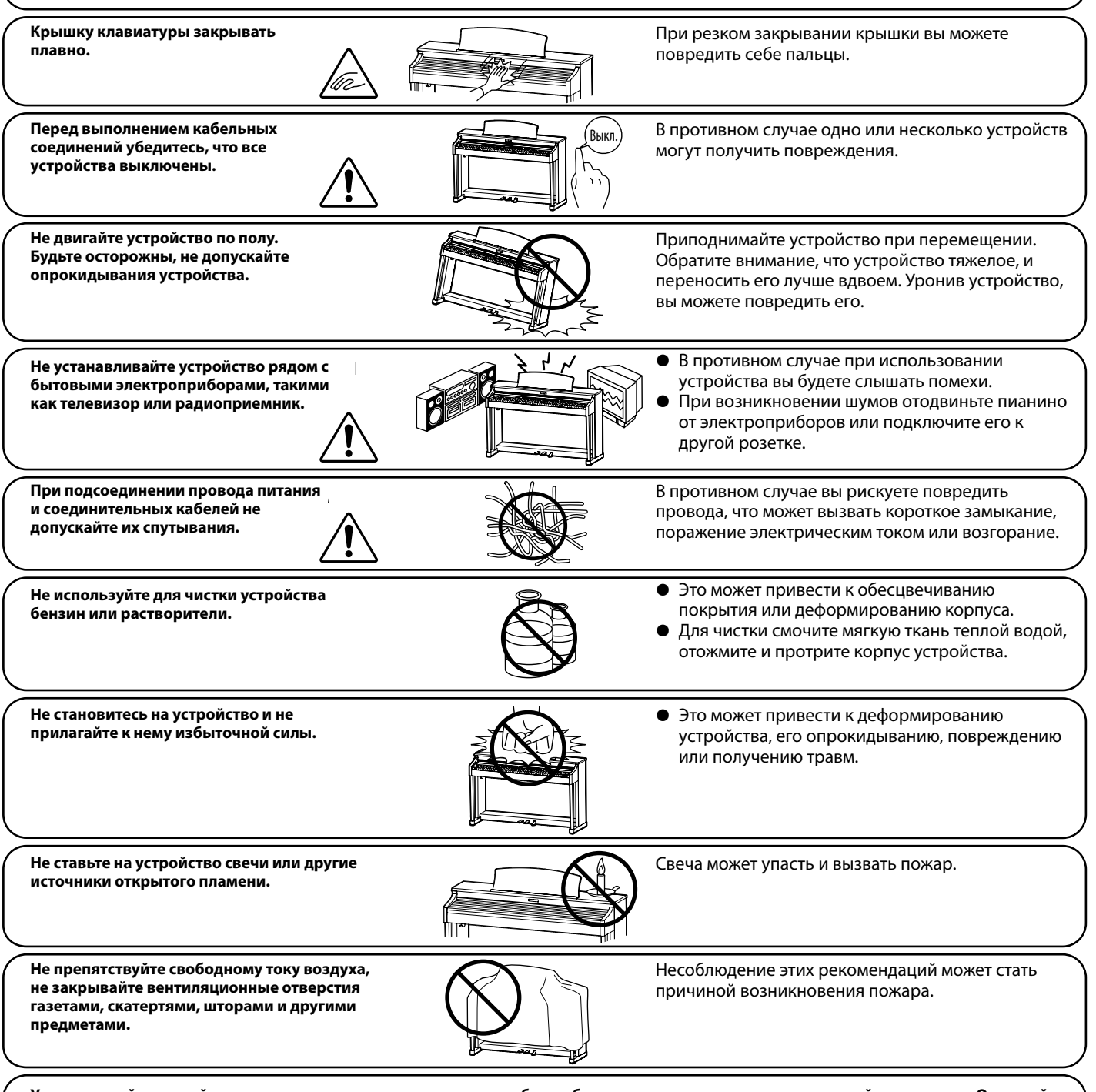

Устанавливайте устройство в таком месте, где ничто не мешало бы свободному току воздуха для нормальной вентиляции. Оставляйте вокруг устройства не менее 5 см свободного пространства для вентиляции.

 $\parallel$  ● Если поврежден провод питания или розетка. 7 **Ремонт устройства должен выполнять квалифицированный специалист, вызывать которого необходимо в следующих случаях:**

- Если внутрь устройства попала жидкость или посторонние предметы.
- − 2000 cm = 2.0 pm = 2.0 cm<br>2. Echi vitro verso honano GL-3 75W or 80W z **Если устройство попало под дождь.**
- → ISAN устроистое полаже поддолщо.<br>● Если в устройство обнаружились признаки нонорман 3. FLÈCHE DE LA CHENILLE 30 ~ 35 mm (1.18 ~ 1.38 in)/100 N (10 kg, 22 lb) GL-3 75W or 80W z **Если в устройстве обнаружились признаки ненормальной работы.**
- Если устройство уронили или повредили его корпус. **• Если устройство уронили или повредили его корпус.**

#### **Замечания по ремонту**

 $\sim$  SPECIFICATIONS SUBJECT TO CHANGE WITHOUT SUBJECT TO CHANGE WITHOUT SUBJECT TO CHANGE WITHOUT SUBJECT TO CHANGE WITHOUT SUBJECT TO CHANGE WITHOUT SUBJECT TO CHANGE WITHOUT SUBJECT TO CHANGE WITHOUT SUBJECT TO CHANGE W

При возникновении каких-либо сбоев немедленно выключите устройство, отключите питание и свяжитесь с магазином, в котором вы приобрели инструмент.

#### **ВНИМАНИЕ**

**втинитии.**<br>Во избежание поражения электрическим током вставляйте вилку в розетку до упора.

\* LES CARACTÉRISTIQUE TECHNIQUES SONT

#### **ВНИМАНИЕ:**

#### Утилизация электронного оборудования<br>^ 0**VK540E / VK540EC**

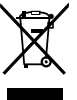

Этот символ означает, что отслужившее свой срок устройство должно быть сдано для утилизации в специальный

 $\mathbb{X}^4$  пункт сбора электронного оборудования.

**⁄ ⊢**® Это изделие нельзя выбрасывать вместе с обычными бытовыми отходами. Корректная утилизация поможет

предотвратить возможные негативные последствия для окружающей среды и здоровья людей. Для получения более подробной информации обращайтесь в местные органы управления. (Только для стран ЕС) B

### **Основные характеристики/параметры**  2014

Входные электрические параметры: постоянный ток 15B 4A Адаптер переменного тока: PS-154

#### **Основные характеристики/параметры адаптера переменного тока (PS-154)**

Входные характеристики: переменный ток 100-240В, 50/60Гц 1.5А Выходные характеристики: постоянный ток 150В 4А

#### **Страна изготовления:**

Индонезия

#### **Название и адрес производителя:**

KAWAI MUSICAL INSTRUMENTS MFG. CO. LTD 200 Terajima-Cho Naka-ku Hamamatsu Japan 430-8665.

#### **Импортёр (Только для Российской Федерации)**

ООО «Кавай Пиано» 115054, г. Москва, Дубининская ул., д. 57, стр. 4

> Паспортная заводская табличка находится на нижней стороне корпуса, как показано на рисунке.

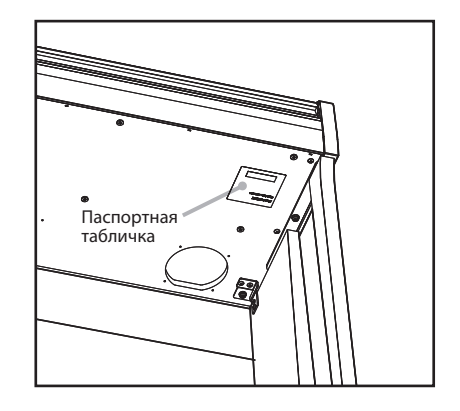

Год и месяц производства инструмента указаны на паспортной табличке справа от серийного номера в виде трёхзначного кода. Первые две цифры обозначают год производства, последний символ – месяц (1– 9 = Январь – Сентябрь, X = Октябрь, Y = Ноябрь, Z = Декабрь). Пример: «14Y» следует читать как «Ноябрь 2014».

## **C** Bluetooth O Bluetooth

- Название и логотип Bluetooth® являются зарегистрированными товарными знаками, принадлежащими Bluetooth SIG, Inc., и использование этих товарных знаков Kawai Musical Instruments Mfg. Co., Ltd. возможно только по лицензии. Другие товарные знаки и наименования являются собственностью соответствующих владельцев.
- y Диапазон радиочастот: 2400-2483,5 МГц. Максимальная мощность передатчика: 2,5 мВт.
- Наличие функции Bluetooth зависит от региона продаж.

## **Содержание**

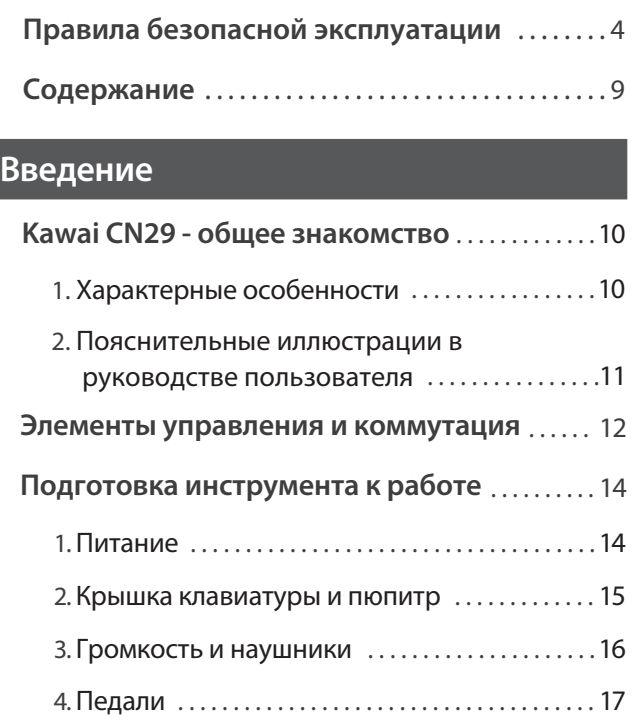

## **Игра на инструменте**

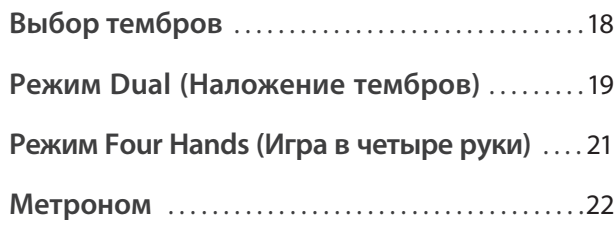

## **Музыкальное меню**

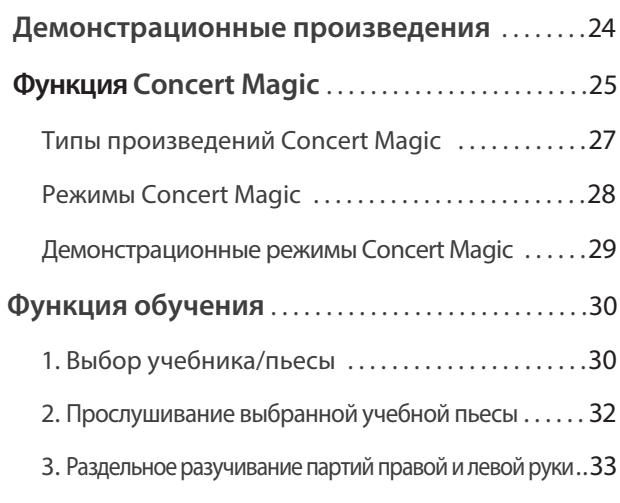

## **Записывающее устройство**

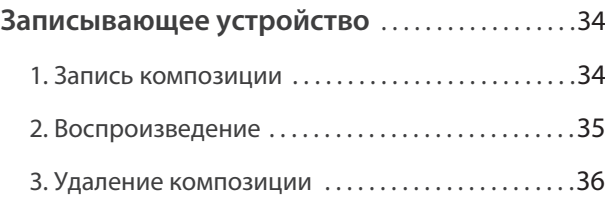

## **Настройки**

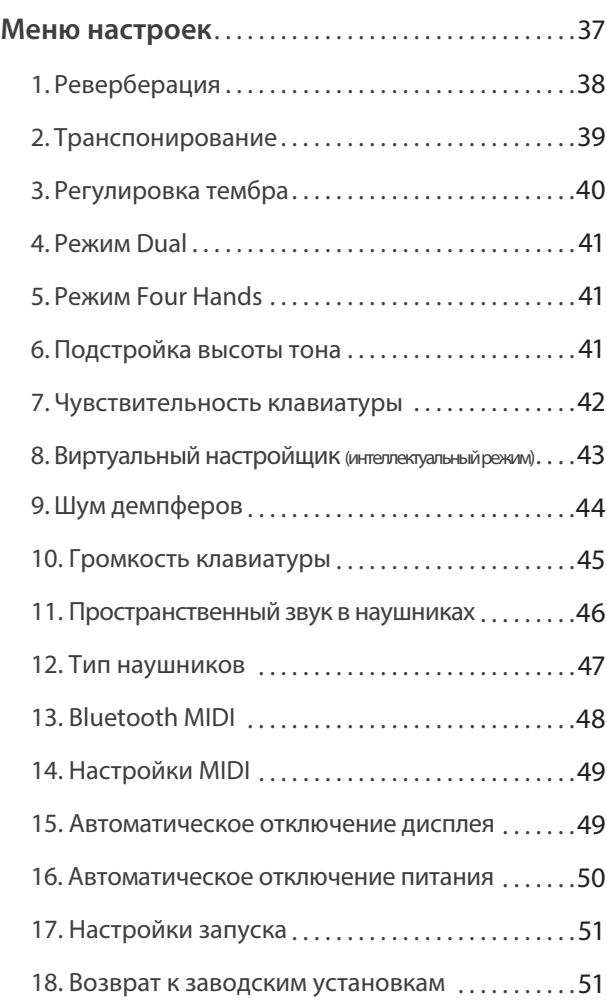

## **Приложение**

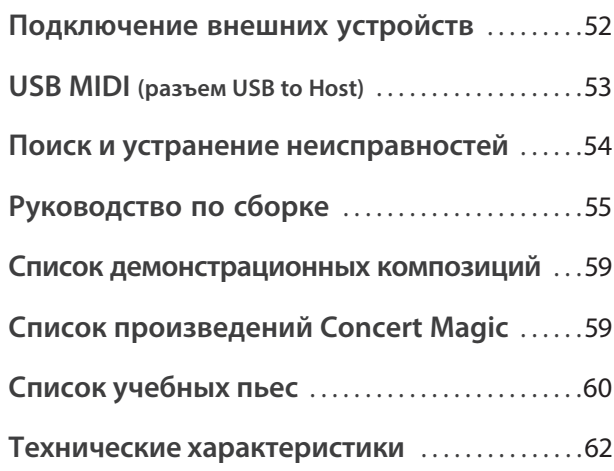

\* Информацию по MIDI-функциям и настройкам вы найдете в дополнительном PDF-файле, который можно загрузить с веб-сайта Kawai Global: http://www.kawai-global.com/support/manual

## **1 Характерные особенности**

#### **Клавишная механика «Responsive Hammer III» с покрытием Ivory Touch и функцией Let-Off**

Новая механика Responsive Hammer III (RHIII) воссоздает характерные ощущения от прикосновения к клавишам, как у настоящего акустического рояля. Очень естественный ход клавиатуры и технология с использованием трех сенсоров высокой точности обеспечивает прекрасную отзывчивость инструмента для динамичного и реалистичного исполнения. Градиент тяжести клавиатуры отражает распределение веса молоточков акустического фортепиано: клавиши нижних октав требуют большего усилия при нажатии, а клавиши верхних — меньшего, в то время как конструктивное усиление механики повышает стабильность при исполнении фортиссимо и стаккато.

Особенностью цифрового пианино CN29 является также Ivory Touch — уникальное покрытие клавиш, имитирующее слоновую кость. Оно впитывает влагу и препятствует скольжению пальцев во время игры. Функция let-off имитирует «ступеньку» в момент мягкого нажатия клавиш, как при игре на акустическом рояле, отвечая тем самым ожиданиям самых взыскательных пианистов.

#### **Тембр роялей Shigeru Kawai SK-EX и Kawai EX, воссозданный технологией Harmonic Imaging**

Цифровое пианино CN29 включает волшебный тембр нашего лучшего концертного рояля Shigeru Kawai SK EX. Известные в мире музыки как «прекрасные японские рояли», инструменты Shigeru Kawai получили широкое признание и сегодня украшают сцены концертных залов и музыкальных заведений во всем мире. Они высоко ценятся за исключительную чистоту звука. Кроме того, модель CN29 включает также характерный тембр знаменитого концертного рояля EX, который профессиональные пианисты часто выбирают для выступлений на международных фортепианных конкурсах имени Шопена, Чайковского и Рубинштейна.

Звук обоих инструментов был тщательно записан и достоверно воспроизведен с помощью сэмплов на каждую из 88 клавиш с использованием технологии Harmonic Imaging™. Эта уникальная технология обеспечивает точное воссоздание широкого динамического диапазона оригинального рояля, позволяя исполнителю развивать необычайный уровень выразительности от мягкого деликатного пианиссимо до мощного энергичного фортиссимо.

#### **Подключение по Bluetooth® MIDI**

Помимо стандартных MIDI-разъемов для подключения к внешним устройствам, в цифровом пианино CN29 реализована технология Bluetooth MIDI, которая делает возможным беспроводное подключение к инструменту совместимых смартустройств. Подключив к цифровому пианино CN29 телефон, планшет или ноутбук, вы можете пользоваться новыми интересными музыкальными приложениями, расширяющими возможности обучение и игры — без дополнительных кабелей. \* Наличие функции Bluetooth зависит от региона продаж.

#### **Записывающее устройство и функция обучения**

Встроенная память цифрового пиано CN29 позволяет записывать до трех композиций. Вы можете воспроизвести нужную вам композицию одним нажатием кнопки.

Функция обучения позволяет самым целеустремленным исполнителям оттачивать свое мастерство с помощью коллекции этюдов Черни и Бургмюллера и пьес из знаменитых учебников издательства Alfred Music. Вы можете отдельно разучивать партию правой и левой руки и изменять темп пьесы для отработки самых трудных фрагментов.

## **2 Пояснительные иллюстрации в руководстве пользователя**

**В руководстве использован ряд иллюстраций, поясняющих назначение различных функций цифрового пианино CN29. Следующие примеры показывают состояние светодиодных индикаторов на кнопках, порядок нажатия этих кнопок, а также вид отображаемого на дисплее текста.**

### **Состояния светодиода на кнопке**

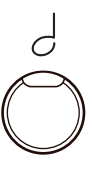

**Светодиод не горит:** Тембр/функция не выбрана.

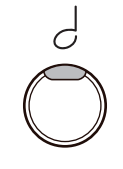

**Светодиод горит:** Тембр/функция выбрана.

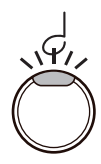

**Светодиод мигает:** Выбранный тембр или функция в ожидании дальнейших действий.

#### **Порядок нажатия кнопки**

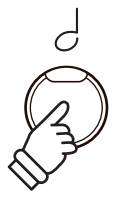

**Обычное нажатие:** Выбор тембра или функции.

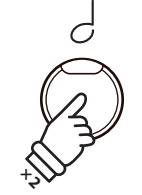

**Двойное нажатие:** Выбор тембра или функции.

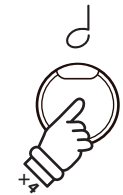

**Многократное нажатие:** Последовательный выбор тембров или настроек.

### **Пояснительный текст в руководстве**

Текст с обычными инструкциями и пояснениями отображается стандартным шрифтом 9 пунктов.

 **Пояснительные подписи к снимкам экранов и функциям кнопок отображаются полужирным шрифтом 8,5 пунктов.**

\* Примечания к функциям сопровождаются звездочкой (\*) и отображается шрифтом 8 пунктов.

Примеры, описывающие порядок действий, отображаются курсивом 8 пунктов на серой плашке.

Текст с указанием альтернативных вариантов действий отображается курсивом 9 пунктов.

## **Элементы управления и коммутация**

**Введение**

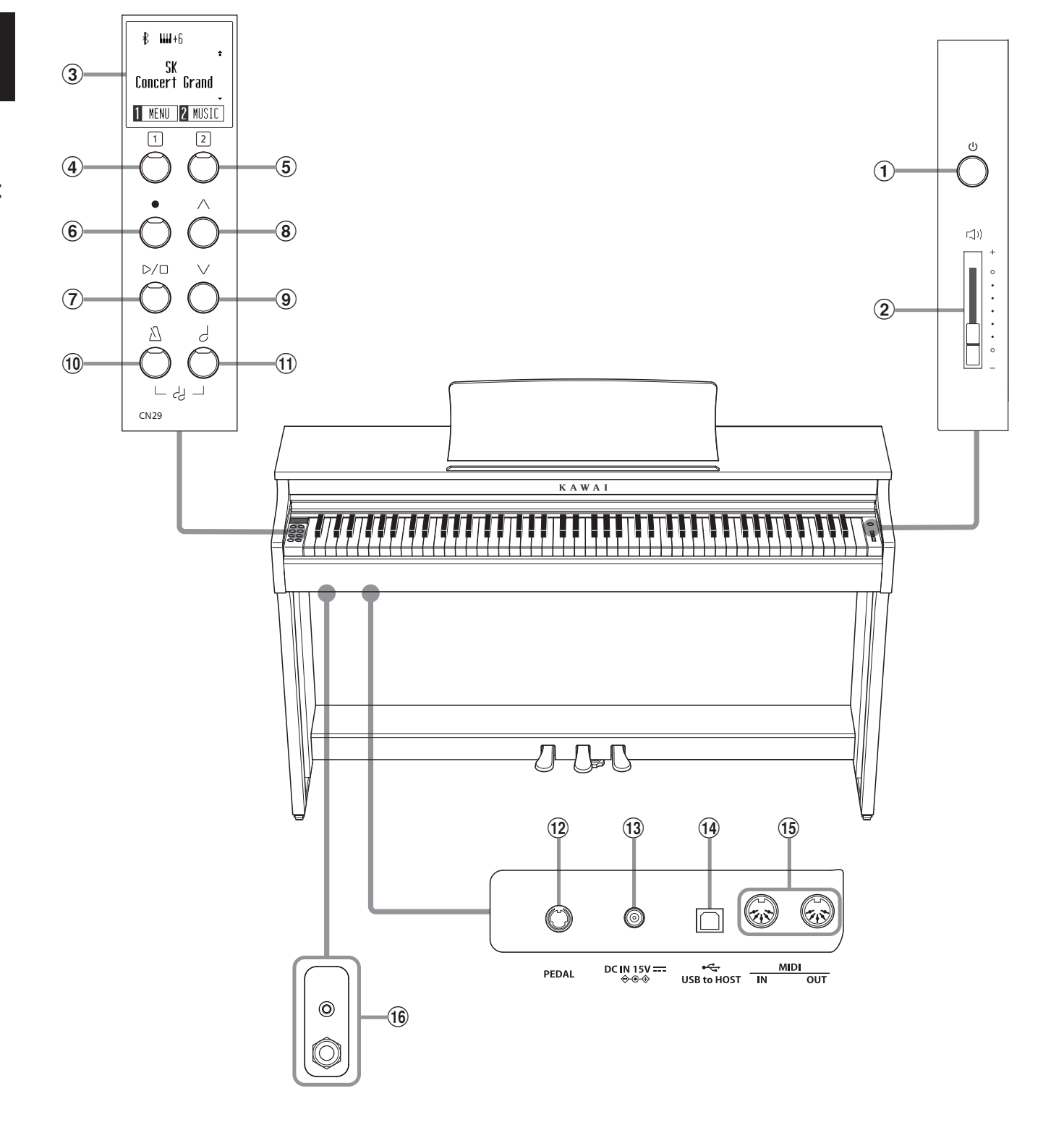

## a **Кнопка POWER (Питание)**

Служит для включения/выключения цифрового пианино CN29. Не забывайте выключать питание после использования.

#### b **Слайдер MASTERVOLUME (Общая громкость)**

Этот регулятор управляет общей громкостью встроенных динамиков CN29 или подключенных наушников.

#### **(3) ОLED-дисплей**

OLED-дисплей отображает полезную информацию, например, название выбранного тембра, значения параметров и статус других функций, когда они активны. На иллюстрации ниже приведен пример экрана обычного режима работы.

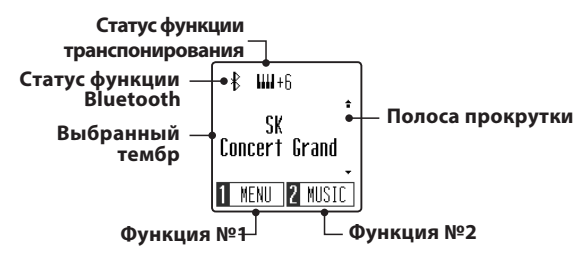

\* Дисплей нового инструмента закрыт защитной пленкой. Прежде чем начать играть, снимите эту пленку.

#### de **Функциональные кнопки (FUNCTION)**

Предназначены для выбора одной из функций/опций, указанных в нижней части дисплея. Пример показан на иллюстрации ниже.

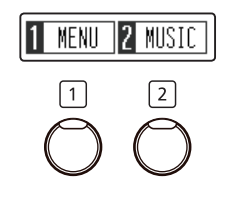

#### f **Кнопка REC (Запись)**

Используется для записи вашего исполнения во встроенную память CN29.

#### g **Кнопка PLAY / STOP (Воспроизведение/Стоп)**

Используется для начала/остановки воспроизведения композиций, сохраненных в памяти цифрового пианино CN29 и учебных пьес из встроенной коллекции.

### hi **Кнопки со СТРЕЛКАМИ (Вверх/Вниз)**

Используются для перелистывания тембров, навигации по пунктам меню и изменения значений параметров.

#### j **Кнопка METRONOME**

Включение/выключение функции метронома, регулировка темпа, установка тактового размера и настройка громкости.

### k **Кнопка SOUND SELECT**

Используются для выбора тембров, которые будут воспроизводиться на клавиатуре цифрового пианино CN29.

Одновременное нажатие кнопок METRONOME и SOUND SELECT активирует режим Dual, позволяя играть двумя тембрами одновременно.

#### l **Разъем PEDAL (Для педали)**

Используется для подключения педального блока к инструменту.

#### m **Разъем DC IN (Для адаптера)**

Используется для подключения к инструменту адаптера питания.

#### n **Порт USB to Host**

Позволяет подключать инструмент к компьютеру с помощью USB-кабеля типа "A" для приема и передачи MIDI-данных.

#### o **Разъемы MIDI IN/OUT**

Служат для подключения инструмента к внешним MIDI- устройствам (музыкальные инструменты, компьютер) с целью приема и передачи MIDI-данных.

#### p **Разъемы PHONES (Наушники)**

Эти разъемы используются для подключения стереонаушников к цифровому пианино CN29. Для удобства предусмотрены разъемы 3,5 и 6,3 мм, которые можно использовать одновременно, подключив к инструменту сразу две пары наушников.

## **1 Питание**

#### **1. Подключение адаптера питания к инструменту**

Подсоедините адаптер переменного тока к гнезду DC IN в нижней части инструмента, как показано на рисунке.

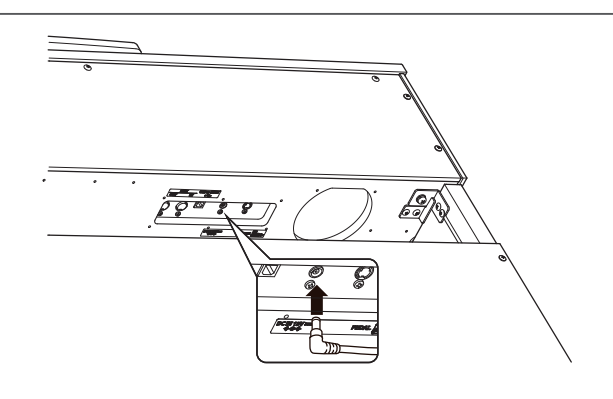

#### **2. Подключение адаптера питания к розетке**

Вставьте вилку адаптера в сетевую розетку.

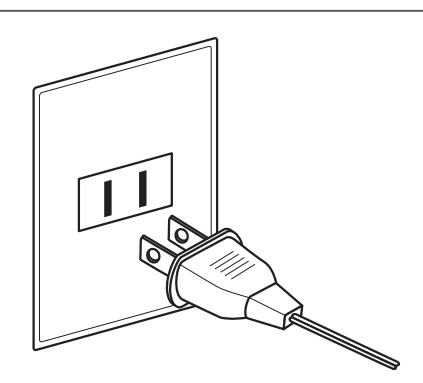

#### **3. Включение питания**

Нажмите кнопку питания на передней панели справа.

Инструмент включится, и на дисплее высветится надпись SK Concert Grand. Это означает, что активен тембр концертного рояля, и инструмент готов к работе.

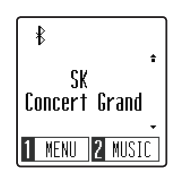

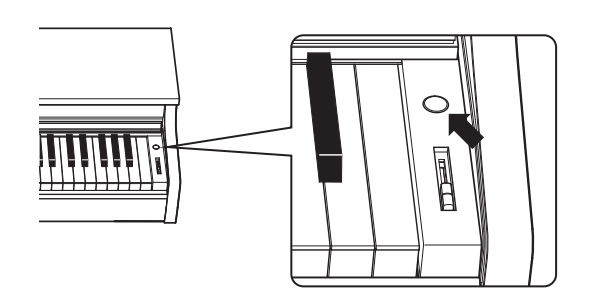

\* Цифровое пианино CN29 имеет энергосберегающий режим, который автоматически отключает инструмент по истечении указанного периода бездействия. Подробности см. в разделах "Автоматическое отключение дисплея" и "Автоматическое выключение питания", стр. 49-50.

## **2 Крышка клавиатуры и пюпитр**

#### **Открывание крышки клавиатуры**

Аккуратно приподнимите крышку клавиатуры, удерживая ее двумя руками, затем плавно вдвиньте ее в корпус инструмента.

Чтобы закрыть крышку клавиатуры, плавно потяните ее к себе, удерживая двумя руками, затем аккуратно опустите.

\* Чтобы не причинить себе травмы, закрывайте крышку медленно.

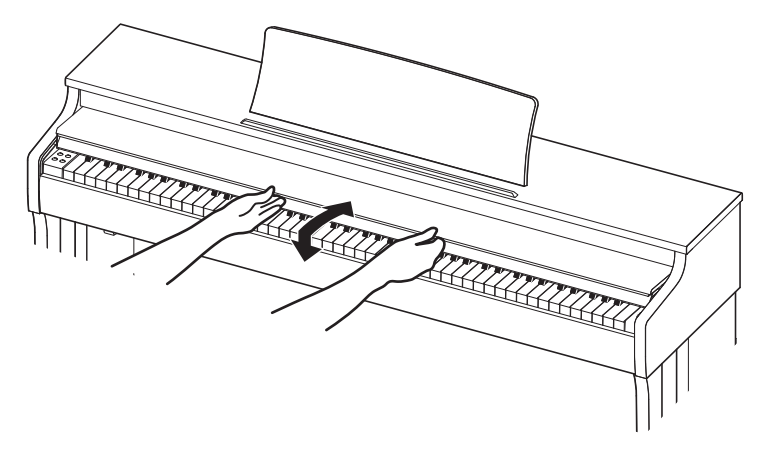

#### **Регулировка положения пюпитра**

Поднимите пюпитр и установите заднюю опору в один из пазов держателя, придавая пюпитру желаемый угол наклона.

\* Предусмотрено три паза для придания нужного угла наклона.

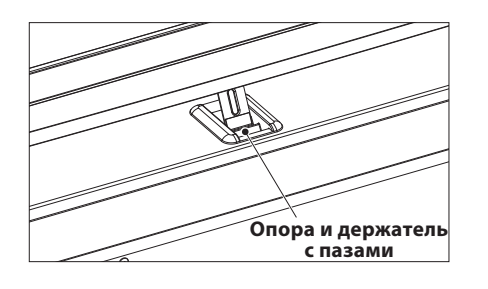

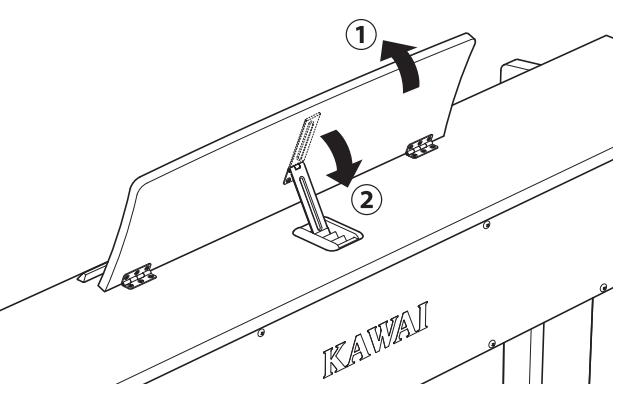

Чтобы опустить пюпитр, осторожно поднимите опору, вынув ее из паза, и опустите пюпитр.

\* Чтобы не причинить себе травмы, опускайте пюпитр медленно.

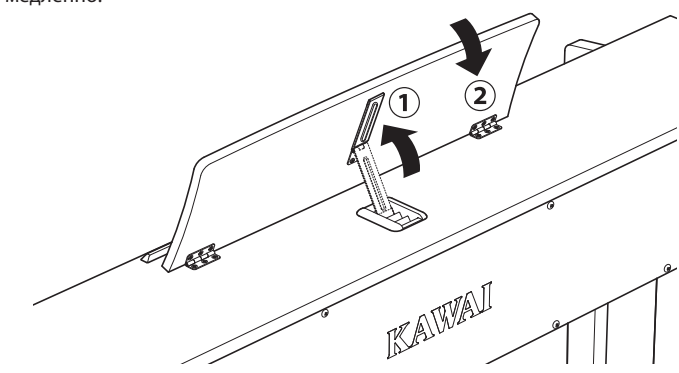

## **3Громкость и наушники**

#### **Регулировка громкости**

Слайдер MASTER VOLUME управляет громкостью встроенных динамиков инструмента или подключенных наушников.

Для увеличения громкости переместите слайдер вверх, а для уменьшения – вниз.

Установите комфортный уровень громкости, взяв за отправную точку среднее положение слайдера.

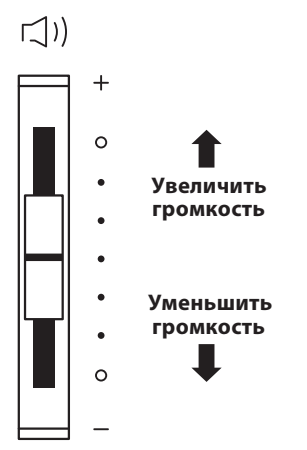

#### **Использование наушников**

Для подключения стереофонических наушников к инструменту воспользуйтесь разъемом, расположенным с левой стороны под клавиатурой. Для удобства предусмотрены два разъема – 3,5 мм и 6,3 мм.

Одновременно можно подключить и использовать две пары наушников.

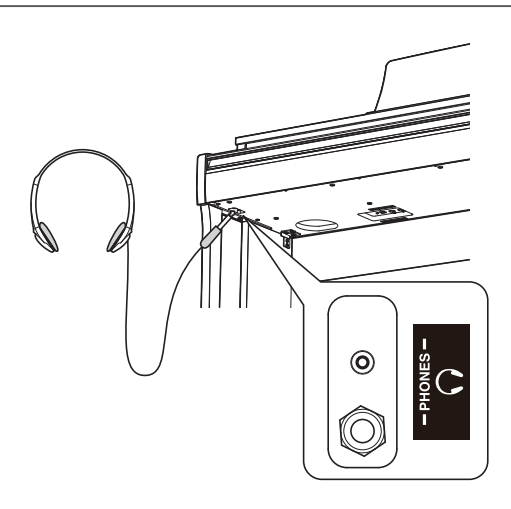

#### **Установка крючка для наушников (по желанию)**

В комплект цифрового пианино CN29 входит крючок, на который можно вешать наушники, когда те не используются.

При желании, вы можете установить этот крючок на нижней стороне корпуса, как показано на рисунке.

\* Дополнительную информацию см. в разделе «Инструкция по сборке» на стр. 58.

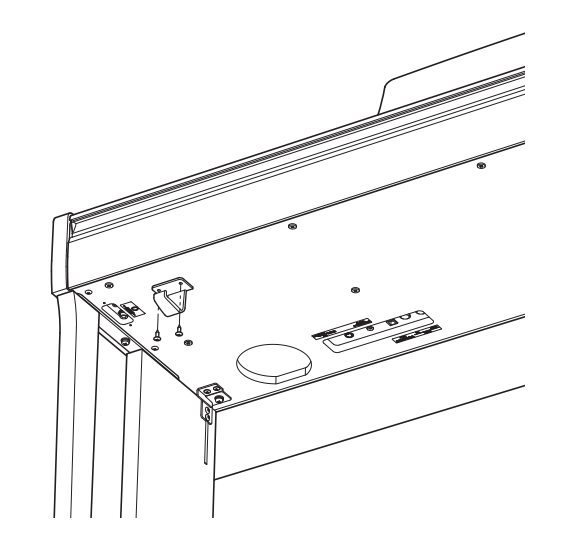

## **4 Педали**

#### **По аналогии с акустическим роялем цифровое пианино CN29 имеет три педали: сустейн, состенуто и педаль приглушения.**

### **Педаль сустейна (правая педаль)**

При нажатии этой педали взятые ноты продолжают звучать даже после отпускания клавиш — изрядно обогащая звучание инструмента. Этот прием позволяет исполнять плавные пассажи «легато».

Педаль сустейна также реагирует на полунажатие.

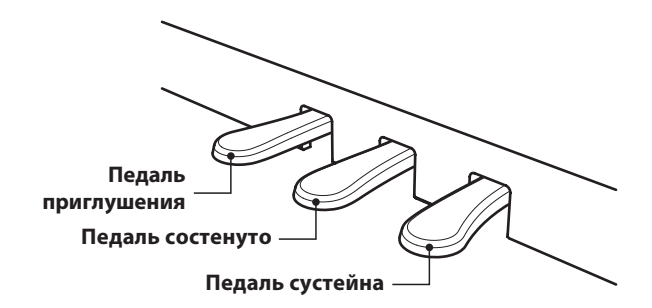

### **Педаль приглушения (левая педаль) Педаль состенуто (средняя педаль)**

Нажатие этой педали смягчает звучание, уменьшая громкость.

При выбранном тембре Jazz Organ эта педаль позволяет переключаться между медленным и быстрым режимами симуляции вращения.

Средняя педаль, как и правая, используется для продления звучания. Но при этом продлевается звучание только тех нот, которые звучали в момент нажатия педали. Ноты, сыгранные после нажатия педали состенуто, будут заглушаться после отпускания клавиш как обычно.

### **Опорный винт блока педалей**

Основание педального блока снабжено опорным винтом, который придает устойчивость блоку при активном использовании педалей.

Для правильной настройки опорного винта вращайте его против часовой стрелки, пока винт не упрется в пол. Отсутствие надежного упора может привести к повреждению педального механизма.

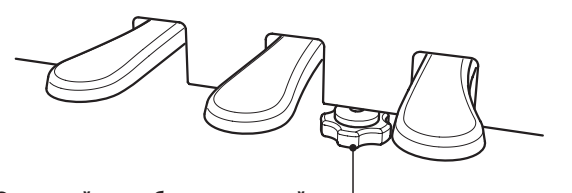

**Опорный винт блока педалей**

**При перемещении инструмента всегда заворачивайте или снимайте опорный винт, а после установки пианино на новом месте снова отворачивайте до упора в пол.**

### **Уход за педалями**

При загрязнении поверхности педалей протирайте ее сухой губкой для мойки посуды. Не используйте для чистки педалей растворители для удаления ржавчины или абразивные средства.

### **Педальная механика Grand Feel**

Педальная механика Grand Feel, используемая в цифровом пианино CN29, обеспечивает реалистичные ощущения при нажатии педалей сустейна, состенуто и приглушения, требуя такого же усилия, как соответствующие педали концертного рояля Shigeru Kawai SK.

## **Выбор тембров**

**Цифровое пианино CN29 предлагает 19 различных тембров, которые можно выбрать одним из двух способов. По умолчанию при включении инструмента выбирается тембр "SK Concert Grand".** 

#### **Доступные тембры**

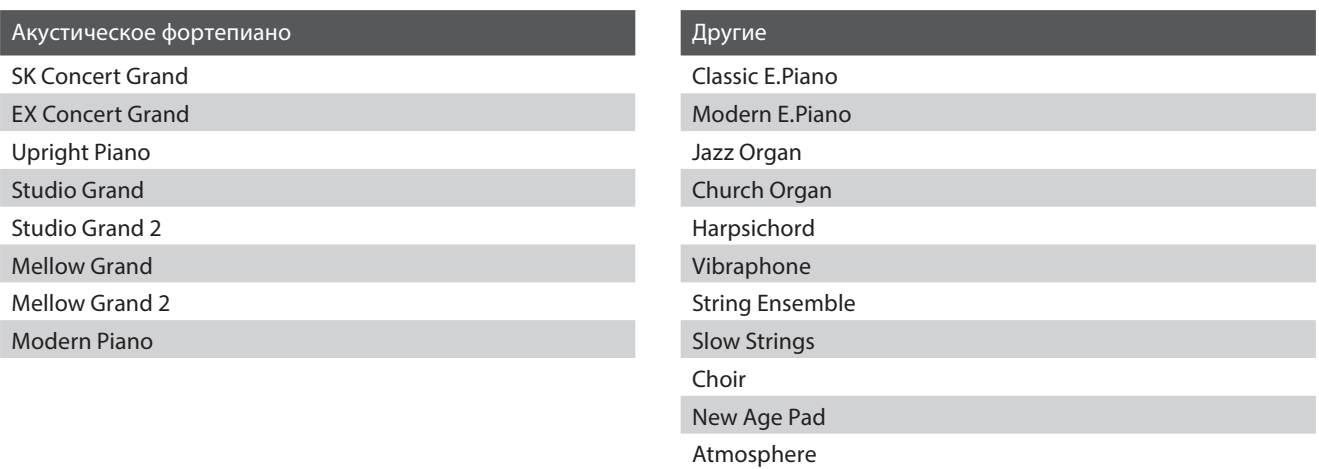

### **Выбор тембра: способ 1**

Перемещайтесь по списку доступных 19 тембров нажатием кнопки SOUND SELECT.

#### **[Питание включено]**

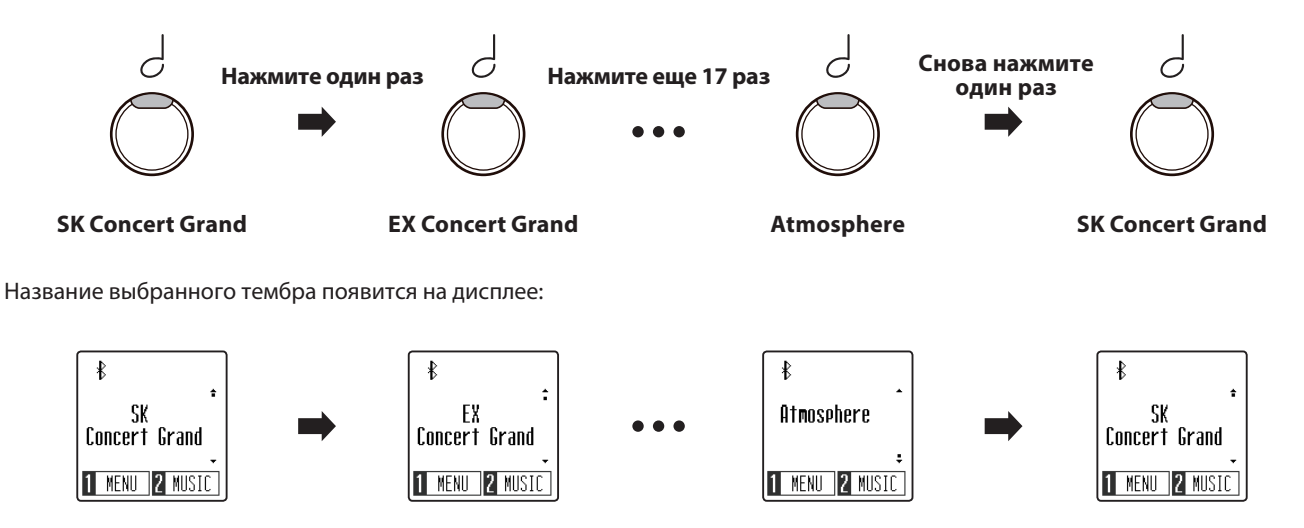

## **Выбор тембра: способ 2**

Используйте кнопки со стрелками, чтобы переключаться между 19 доступными тембрами инструмента.

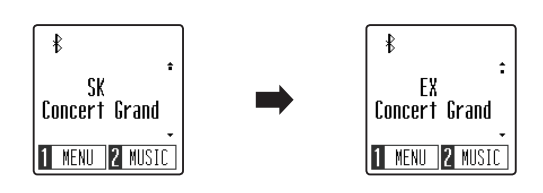

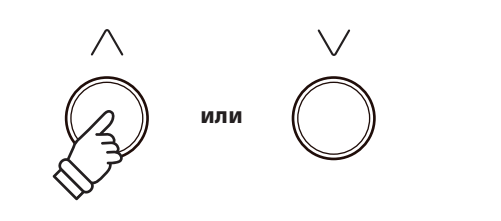

\* Предпочитаемый тембр можно также сохранить в настройках запуска, чтобы он автоматически выбирался при включении инструмента. Подробнее см. стр 51.

## **Режим Dual (Наложение тембров)**

**Режим DUAL позволяет выполнять наложение тембров для получения более сложного и богатого звучания. Можно, например, сочетать фортепиано со струнными инструментами или электропиано с клавесином.**

### **Включение режима Dual**

Когда на дисплее отображается окно обычного режима работы инструмента:

Одновременно нажмите кнопки METRONOME и SOUND SELECT, чтобы активировать режим Dual.

На дисплее отобразится окно режима Dual, где будут показаны названия наложенных тембров.

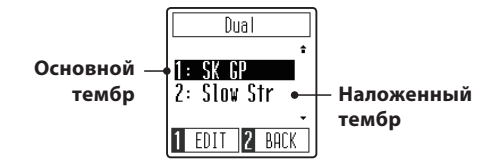

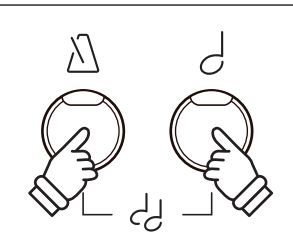

\* При включении режима Dual, тембр Slow Strings будет автоматически выбран в качестве наложенного тембра.

#### **Смена основного или наложенного тембра**

Когда на дисплее отображается окно режима Dual:

Используйте кнопку SOUND SELECT для перемещения курсора между основным и наложенным тембром.

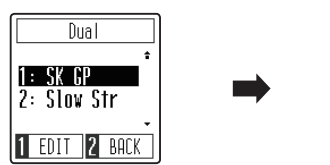

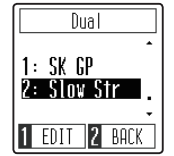

С помощью кнопок со стрелками смените выбранный тембр (основной или наложенный).

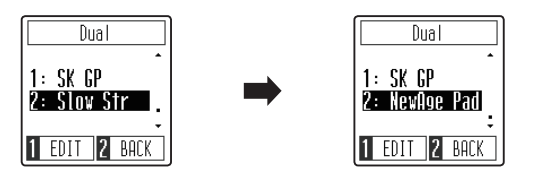

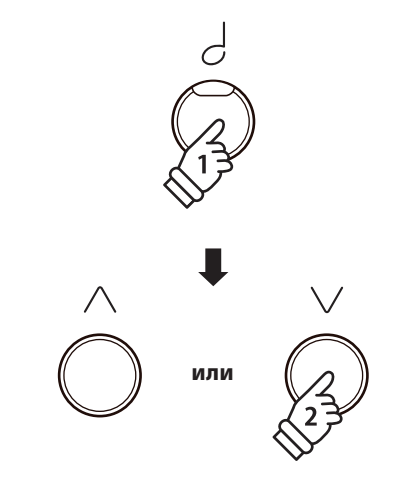

\* Предпочитаемую комбинацию основного и наложенного тембров можно сохранить в настройкахзапуска, чтобы она автоматически выбиралась при включении инструмента. Подробнее см. стр 51.

#### **Регулировка баланса громкости**

Продолжение на следующей странице.

### **Регулировка баланса громкости**

Когда на дисплее отображается окно режима Dual:

Нажмите функциональную кнопку [1] (EDIT), чтобы открыть окно настройки режима Dual.

Числом справа обозначена громкость основного тембра, а числом слева - наложенного.

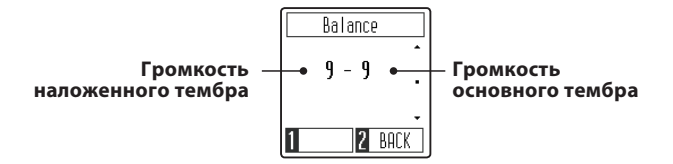

Используйте кнопки со стрелками для настройки баланса громкости между основным и наложенным тембрами.

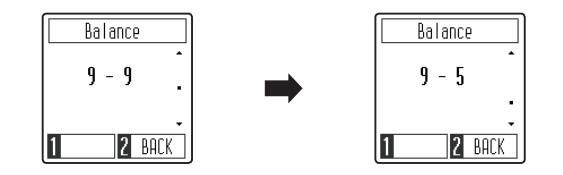

\* Чтобы восстановить значение баланса громкости по умолчанию, нажмите обе кнопки со стрелками одновременно.

## **Выход из режима Dual**

Нажмите функциональную кнопку [2] (BACK), чтобы выйти из режима Dual и вернуться к обычному режиму работы.

> $\ast$ SK Concert Grand 1 MENU 2 MUSIC

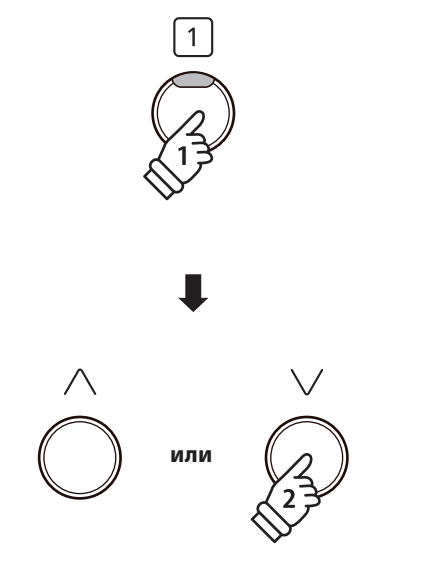

\* Предпочитаемые настройки баланса громкости основного и наложенного тембров можно сохранить в настройках запуска, чтобы они автоматически выбирались при включении инструмента. Подробнее см. стр 51.

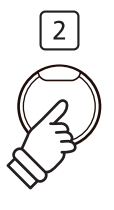

## **Режим Four Hands (Игра в четыре руки)**

**В режиме Four Hands (Игра в четыре руки) клавиатура инструмента делится на две части, при этом педаль сустейна (правая) и педаль приглушения (левая) действуют как независимые педали сустейна для левой и правой частей клавиатуры. Высота/октава каждой части клавиатуры также изменяется, что позволяет двум исполнителям играть фортепианные дуэты на одном инструменте.**

## **Включение режима Four Hands**

Когда на дисплее отображается окно обычного режима работы инструмента:

Нажмите функциональную кнопку [1] (MENU), чтобы открыть меню настроек.

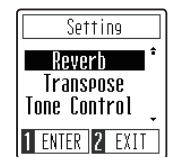

С помощью кнопок со стрелками наведите курсор на пункт меню 4Hands.

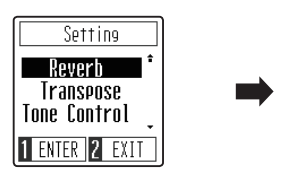

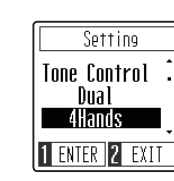

Нажмите функциональную кнопку [1] (ENTER) для входа в режим игры в четыре руки.

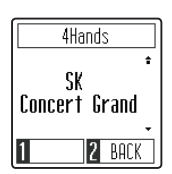

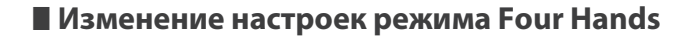

Используйте кнопку SOUND SELECT или кнопки со стрелками, чтобы сменить выбранный тембр.

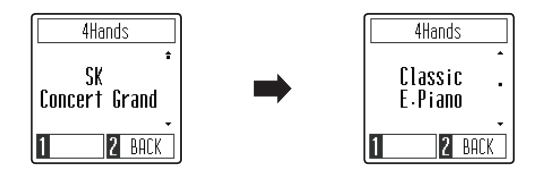

## **Выход из режима Four Hands**

Когда на дисплее отображается окно режима Four Hands:

Нажмите функциональную кнопку [2] (BACK), чтобы выйти из режима Four Hands и вернуться в меню настроек, а затем снова нажмите функциональную кнопку [2] (BACK), чтобы вернуться к обычному режиму работы.

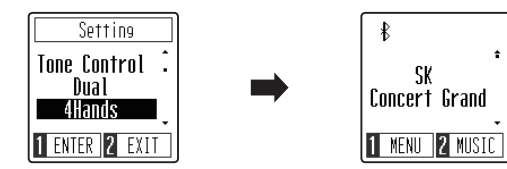

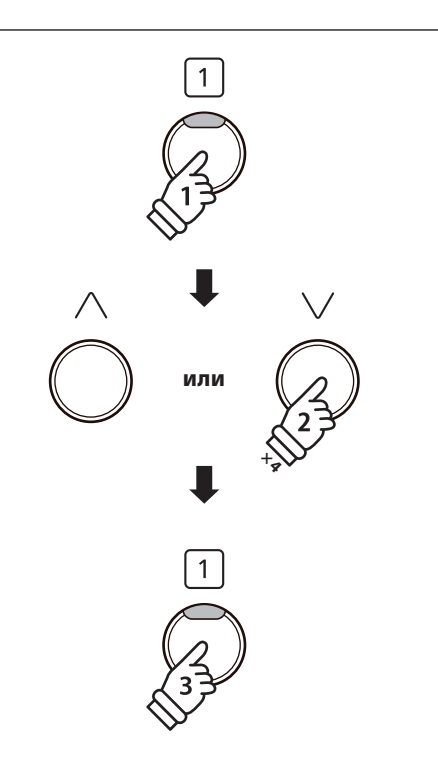

\* Точка разделения клавиатуры на левую и правую секции в режиме Four Hands установлена на клавишу F4 и не может быть изменена. Кроме того, функция рекордера будет недоступна.

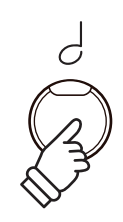

\* В режиме Four Hands выбранный тембр будет использоваться в обеих секциях клавиатуры.

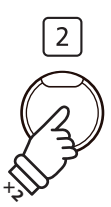

## **Метроном**

**Функция метронома предоставляет вам возможность играть в постоянном темпе под равномерный бит. Вы можете регулировать громкость метронома, его размер и темп.**

#### **Включение/выключение метронома**

Нажмите кнопку METRONOME.

Ее светодиод загорится, обозначая, что метроном включен, и начнется отсчет с размером такта 4/4.

На дисплее отобразится окно функции метронома.

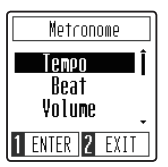

\* По умолчанию отсчет начинается четвертями в темпе 120 уд/мин.

Снова нажмите кнопку METRONOME, чтобы остановить отсчет метронома и вернуться к обычному режиму работы.

#### **Настройка темпа метронома**

Когда на дисплее отображается окно функции метронома:

С помощью кнопок со стрелками наведите курсор на пункт Tempo.

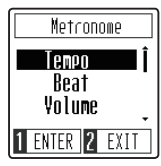

Нажмите функциональную кнопку [1] (ENTER) для входа в режим настройки темпа метронома.

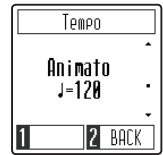

Используйте кнопки со стрелками для настройки темпа метронома.

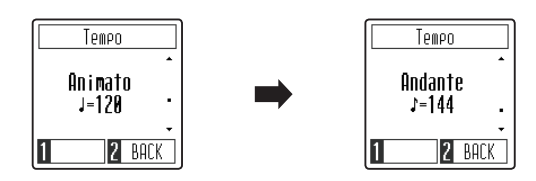

\* Темп метронома можно регулировать в диапазоне 10-300 ударов в минуту.

Нажмите функциональную кнопку [2] (BACK), чтобы выйти из режима настройки темпа метронома и вернуться в меню.

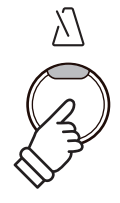

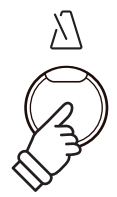

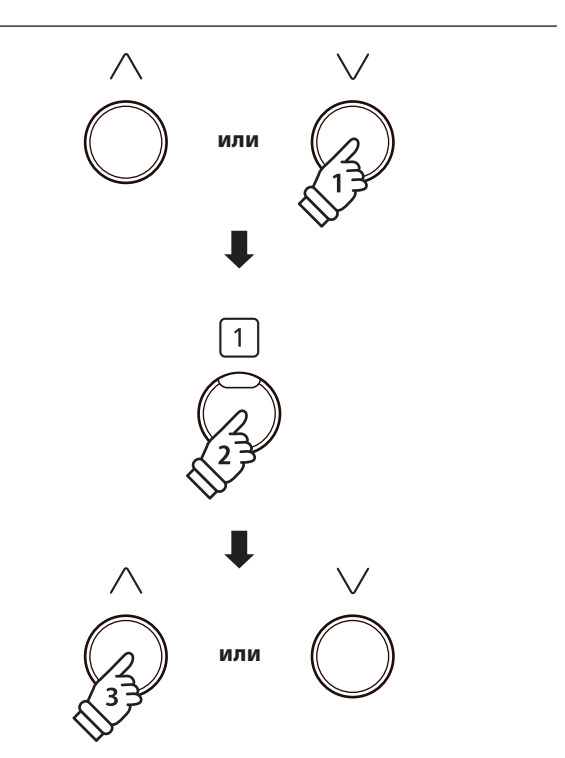

\* Предпочитаемые настройки темпа метронома можно сохранить в настройках запуска, чтобы они автоматически выбирались при включении инструмента. Подробнее см. стр 51.

#### **Настройка размера метронома**

Когда на дисплее отображается окно функции метронома:

С помощью кнопок со стрелками наведите курсор на пункт Beat.

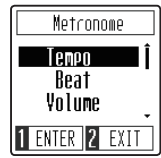

Нажмите функциональную кнопку [1] (ENTER) для входа в режим настройки размера метронома.

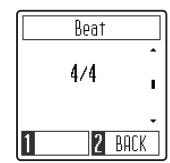

Используйте кнопки со стрелками, чтобы сменить размер метронома.

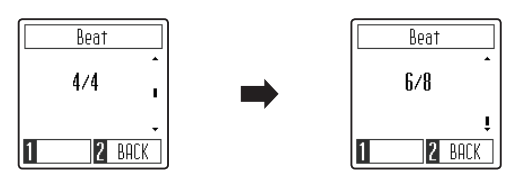

\* Вы можете выбрать один из следующих семи размеров: 1/4, 2/4, 3/4, 4/4, 5/4, 3/8 и 6/8.

#### **Регулировка громкости метронома**

Когда на дисплее отображается окно функции метронома:

С помощью кнопок со стрелками наведите курсор на пункт Volume.

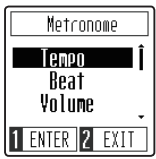

Нажмите функциональную кнопку [1] (ENTER) для входа в режим настройки громкости метронома.

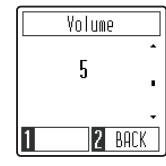

Используйте кнопки со стрелками для регулировки громкости метронома.

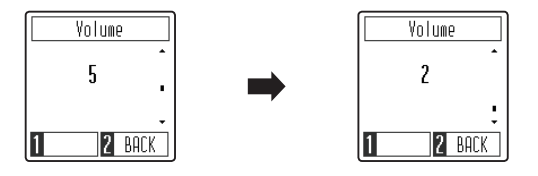

\* Громкость метронома можно регулировать в диапазоне 1-10.

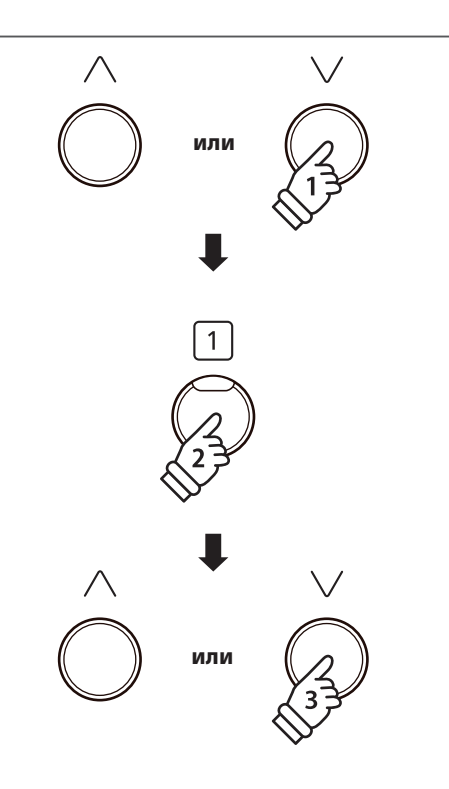

\* Предпочитаемые настройки размера метронома можно сохранить в настройках запуска, чтобы они автоматически выбирались при включении инструмента. Подробнее см. стр 51.

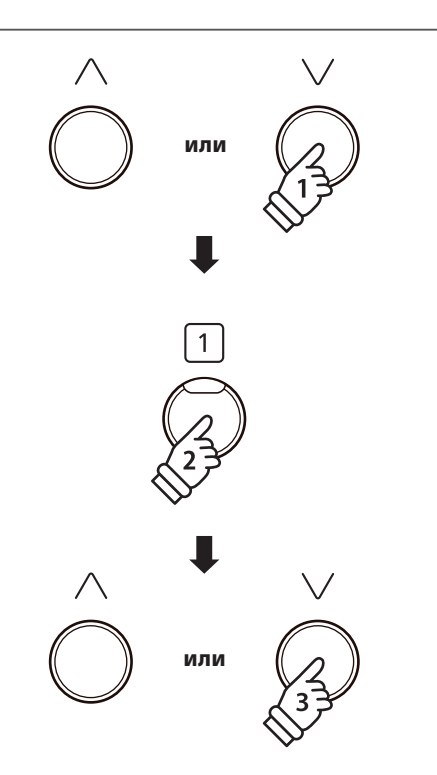

\* Предпочитаемые настройки громкости метронома можно сохранить в настройках запуска, чтобы они автоматически выбирались при включении инструмента. Подробнее см. стр 51.

**Во внутренней памяти цифрового пианино CN29 записаны произведения, демонстрирующие возможности различных тембров инструмента.**

#### **Вход в режим прослушивания демонстрационных произведений**

Когда на дисплее отображается окно обычного режима работы инструмента:

Нажмите функциональную кнопку [2] (MUSIC), чтобы войти в музыкальное меню. Пункт Demo Songs будет выбран автоматически.

> Music Demo Songs Concert Magic Lesson **TENTER 2 EXIT**

Нажмите функциональную кнопку [1] (ENTER) для входа в режим прослушивания демонстрационных произведений.

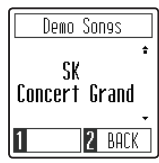

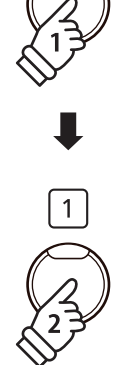

D/N

 $\overline{2}$ 

#### **Воспроизведение демонстрационных пьес**

Когда на дисплее отображается окно режима прослушивания демонстрационных композиций:

Нажмите кнопку PLAY/STOP.

Начнется воспроизведение демонстрационной пьесы для тембра SK Concert Grand.

\* После завершения демонстрационной пьесы для тембра SK Concert Grand начнется воспроизведение следующей случайно выбранной пьесы. Воспроизведение будет продолжаться, пока не будут проиграны все пьесы.

Чтобы остановить воспроизведение, снова нажмите кнопку PLAY/STOP

### **Выбор демонстрационного произведения**

Когда на дисплее отображается окно режима прослушивания демонстрационных композиций:

Нажмите кнопку SOUND SELECT или используйте кнопки со стрелками, чтобы выбрать другое демонстрационное произведение.

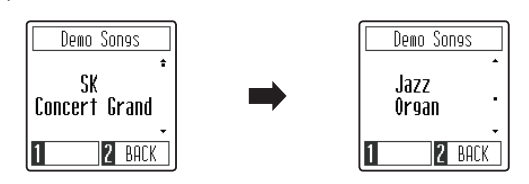

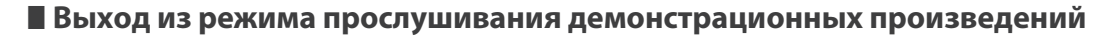

Нажмите функциональную кнопку [2] (BACK), чтобы выйти из режима прослушивания демонстрационных произведений и вернуться в музыкальное меню, а затем снова нажмите функциональную кнопку [2] (EXIT), чтобы вернуться к обычному режиму работы.

## **Функция Concert Magic**

**Функция Concert Magic позволяет даже начинающему пианисту сразу приступить к музицированию — достаточно выбрать любое из 40 встроенных произведений и просто нажимать на любые клавиши, стараясь выдержать ритм и темп.**

**Полный список произведений Concert Magic приводится на странице 59 данного руководства.**

### **Включение функции Concert Magic**

Когда на дисплее отображается окно обычного режима работы инструмента:

Нажмите функциональную кнопку [2] (MUSIC), чтобы войти в музыкальное меню.

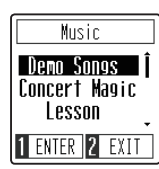

С помощью кнопок со стрелками наведите курсор на пункт Concert Magic.

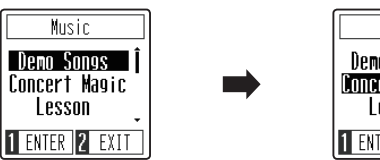

**Nusic** Demo Songs Concert Magic I **Lesson** 1 ENTER 2 EXIT

Нажмите функциональную кнопку [1] (ENTER) для включения функции Concert Magic.

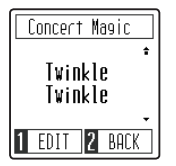

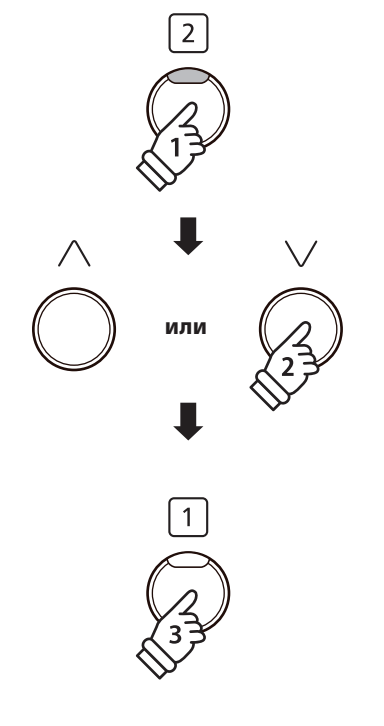

### **Исполнение вместе с выбранной пьесой Concert Magic**

Когда на дисплее отображается окно функции Concert Magic:

Нажимайте клавиши на клавиатуре.

Звучание произведения будет изменяться по мере того, как вы будете нажимать клавиши.

Слабые нажатия будут приводить к понижению громкости, а более сильные - к повышению.

Точно так же, нажатия в более медленном темпе приведут к замедлению произведения, а более быстрые - к ускорению.

## **Выбор произведения Concert Magic**

Продолжение на следующей странице.

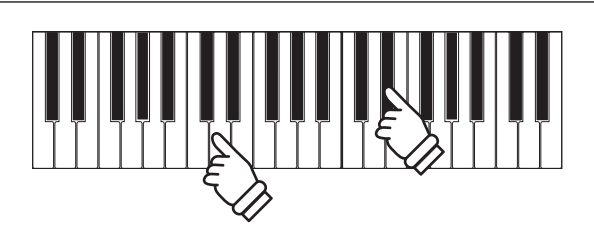

## **Выбор произведения Concert Magic**

Когда на дисплее отображается окно функции Concert Magic:

Используйте кнопки со стрелками, чтобы выбрать желаемое произведение Concert Magic.

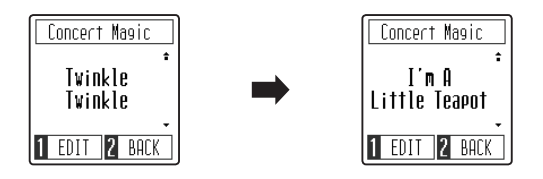

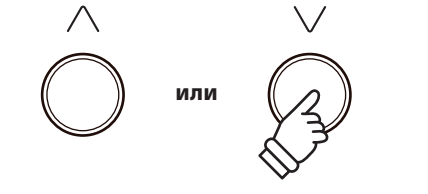

### **Выход из режима Concert Magic**

Когда на дисплее отображается окно функции Concert Magic:

Нажмите функциональную кнопку [2] (BACK), чтобы выйти из режима Concert Magic и вернуться в музыкальное меню, а затем снова нажмите функциональную кнопку [2] (EXIT), чтобы вернуться к обычному режиму работы.

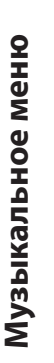

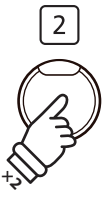

## **Типы произведений Concert Magic**

**Произведения Concert Magic разделены на три уровня сложности: Простой ритм (EB), Мелодия (MP) и Сложный (SK). Они требуют различного уровня подготовки для исполнения.**

### ■ Простой ритм ("Easy Beat")

Это самые простые произведения. Все, что вам нужно делать - непрерывно отстукивать на клавиатуре равномерный бит. Возьмем для примера пьесу "К Элизе". Отстукивайте постоянный ритм на протяжении всего произведения.

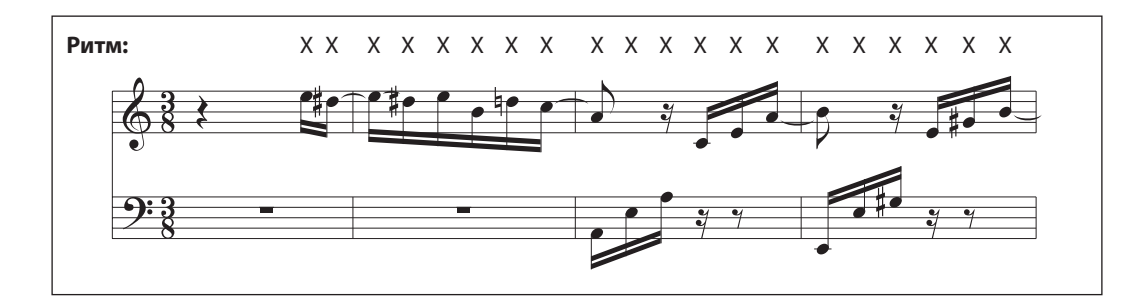

## ■ Мелодия ("Melody Play")

Эти произведения тоже не очень сложные, особенно если вы их уже слышали. Здесь требуется отстукивать на клавиатуре ритм мелодии. При этом очень удобно напевать мелодию.

Возьмем для примера песню "Twinkle, Twinkle, Little Star". Следуйте за ритмом мелодии, как показано на иллюстрации.

\* При исполнении быстрых произведений Concert Magic удобно играть двумя пальцами на разных клавишах - это поможет увеличить скорость исполнения.

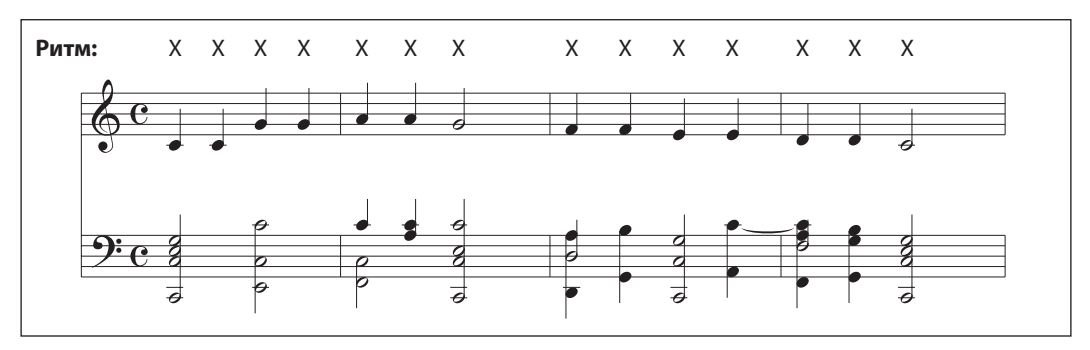

## ■ Сложный ("Skillful")

**SK**

**EB**

**MP**

К этой категории относятся умеренно сложные и сложные произведения. Вам потребуется одновременно отстукивать и ритм мелодии, и ритм аккомпанемента.

Например, при исполнении "Вальса цветов", необходимо отстукивать как ритм мелодии, так и аккомпанемента.

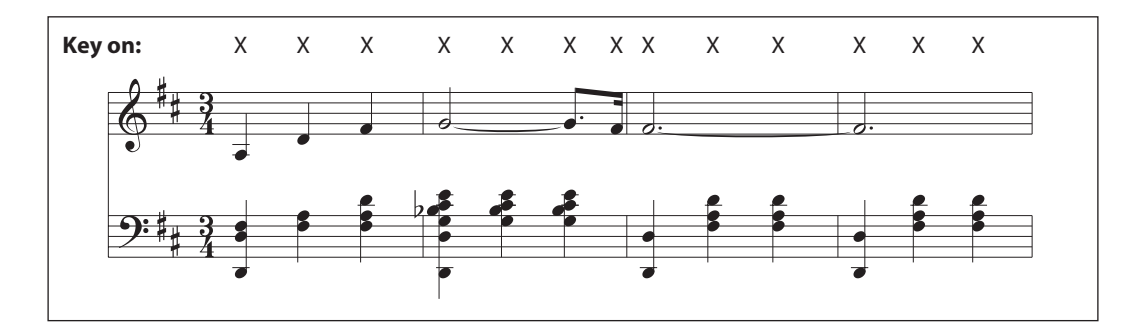

## **Режимы Concert Magic**

**Функция смены режима Concert Magic выбирать между нормальным и упрощенным режимом исполнения пьес Concert Magic, позволяя просто отстукивать постоянный ритм вне зависимости от типа произведения Concert Magic.**

## **Режимы Concert Magic**

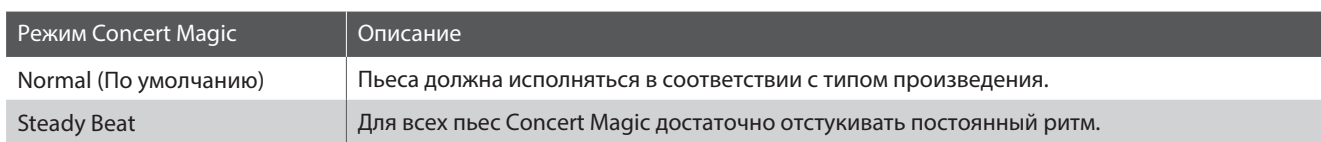

## ■ Смена режима Concert Magic

Когда на дисплее отображается окно функции Concert Magic:

Нажмите функциональную кнопку [1] (EDIT), чтобы войти в меню настройки Concert Magic.

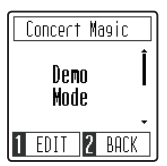

С помощью кнопок со стрелками наведите курсор на пункт Playing Mode.

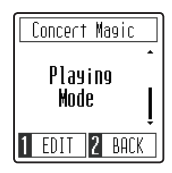

Нажмите функциональную кнопку [1] (ENTER) для входа в режим настройки функции Concert Magic.

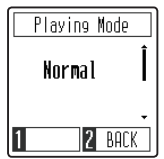

Используйте кнопки со стрелками для выбора режима функции Concert Magic.

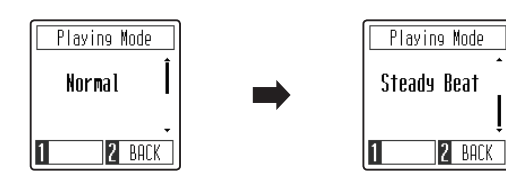

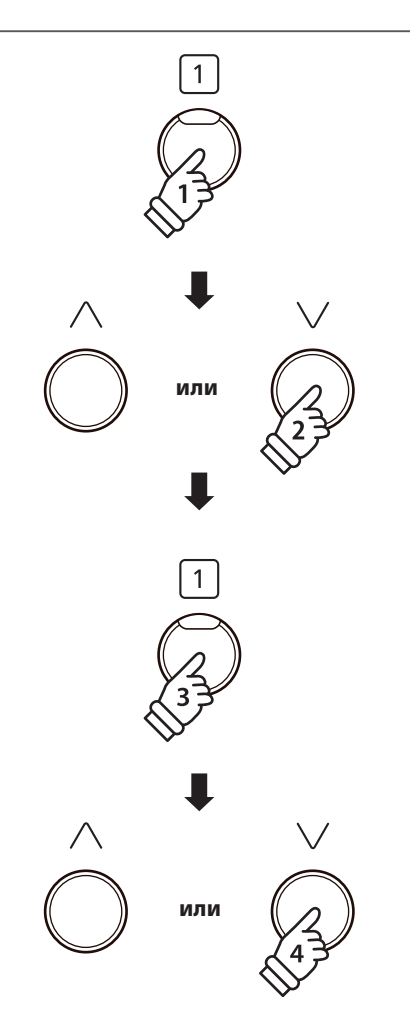

**Демонстрационный режим Concert Magic позволяет прослушивать произведения Concert Magic, не нажимая на клавиши инструмента. Всего существует четыре режима воспроизведения: все пьесы, все пьесы из категории, циклическое повторение и в случайном порядке.** 

### **Режимы воспроизведения Concert Magic**

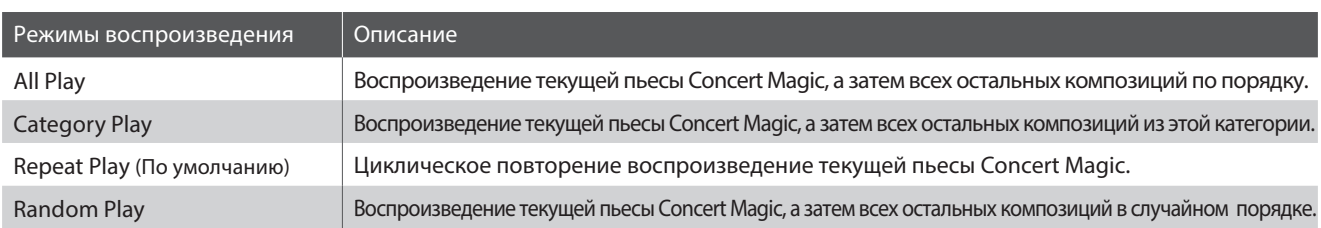

### **Воспроизведение/остановка произведения Concert Magic**

Когдана дисплееотображается окно функции Concert Magic:

Нажмите кнопку PLAY/STOP.

Начнется воспроизведение выбранной пьесы Concert Magic.

\* По умолчанию выбранная композиция будет повторяться, пока вы не остановите воспроизведение вручную. Это можно изменить, изменив режим воспроизведения Concert Magic.

Снова нажмите кнопку PLAY/STOP, чтобы остановить воспроизведение.

#### **Изменение режима воспроизведения Concert Magic**

Когда на дисплее отображается окно функции Concert Magic:

Нажмите функциональную кнопку [1] (EDIT), чтобы войти в меню настройки Concert Magic. По умолчанию будет выбран пункт Demo Mode.

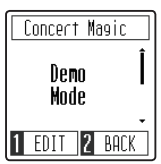

Нажмите функциональную кнопку [1] (ENTER), чтобы войти в настройки режима воспроизведения Concert Magic.

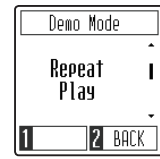

Используйте кнопки со стрелками для выбора режима воспроизведения Concert Magic. **или**

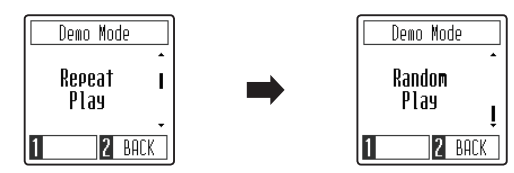

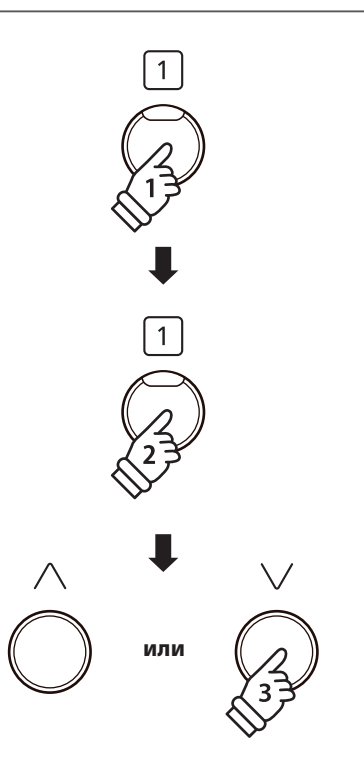

D/N

**Данная функция позволяет самым трудолюбивым пианистам заниматься по встроенной коллекции учебных пьес. Вы можете отдельно отрабатывать партии правой и левой руки и изменять темп для совершенствования особо трудных пассажей.**

**Полный список учебных пьес вы найдете на странице 60 данного руководства.**

#### **Учебные пьесы**

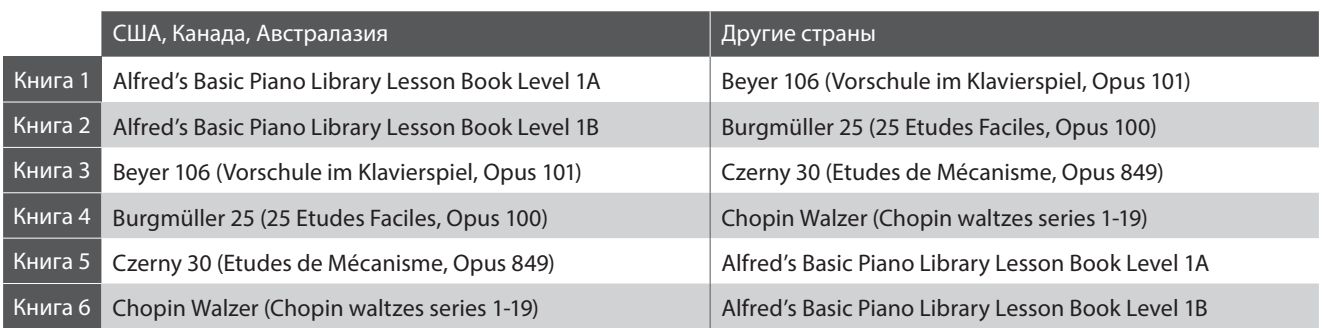

\* Учебники приобретаются отдельно - дополнительная информация приведена на стр. 61 данного руководства.

## **1 Выбор учебника/пьесы**

#### **Включение режима обучения**

Когда на дисплее отображается окно обычного режима работы инструмента:

Нажмите функциональную кнопку [2] (MUSIC), чтобы войти в музыкальное меню.

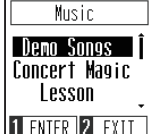

С помощью кнопок со стрелками наведите курсор на пункт Lesson.

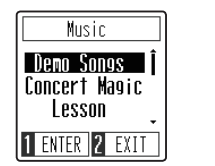

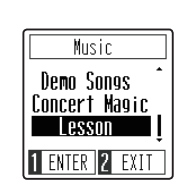

Нажмите функциональную кнопку [1] (ENTER), чтобы войти в режим обучения. На дисплее появится название сборника пьес.

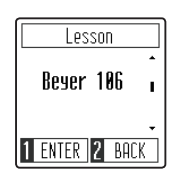

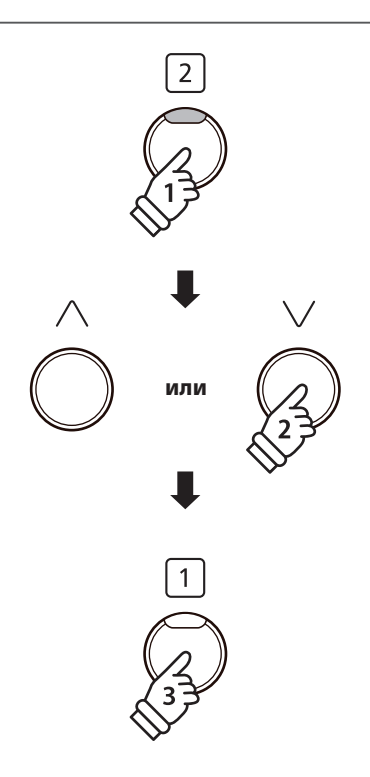

## **Выбор учебника и пьесы**

Когда на дисплее отображается окно функции обучения:

Используйте кнопки со стрелками, чтобы выбрать желаемый учебник.

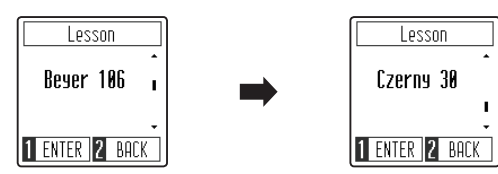

Нажмите функциональную кнопку [1] (ENTER) , чтобы подтвердить свой выбор.

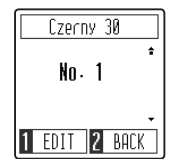

С помощью кнопок со стрелками выберите желаемую учебную пьесу.

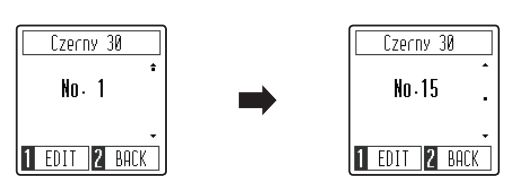

\* В учебник Байера входит 106 упражнений. Упражнение № 1 состоит из 12 вариаций, а упражнение № 2 состоит из 8 вариаций.

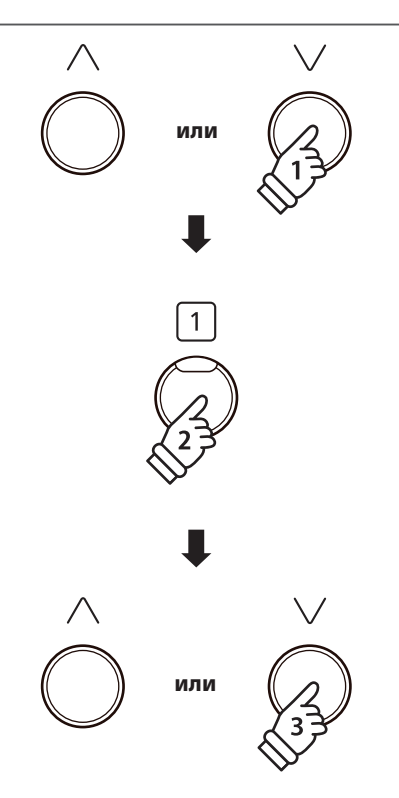

## **Функция обучения**

## **2 Прослушивание выбранной учебной пьесы**

**В данном разделе объясняется, как запускать и останавливать воспроизведение учебной пьесы и настраивать ее темп.**

### **Воспроизведение учебной пьесы**

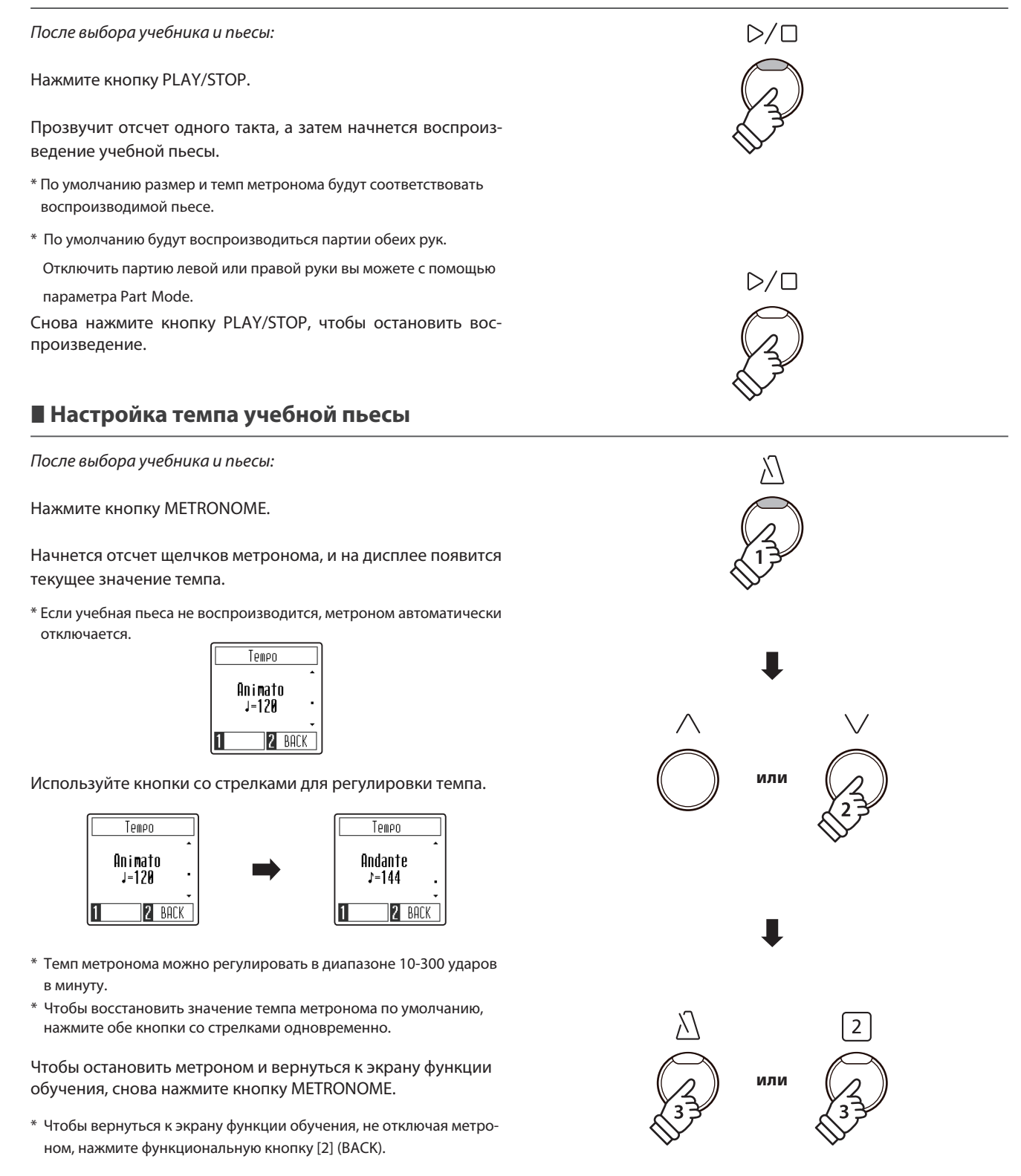

## **3 Раздельное разучивание партий правой и левой руки**

**В этом разделе объясняется, как заглушить воспроизведение партии левой или правой руки выбранной учебной пьесы, чтобы можно было разучить каждую партию отдельно.** 

#### **Заглушение/активация партий учебной пьесы**

После выбора учебника и пьесы:

Нажмите функциональную кнопку [1] (EDIT), чтобы войти в режим заглушения/активации партий учебной пьесы (Part Mode).

По умолчанию будут воспроизводиться обе партии.

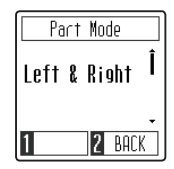

Используйте кнопки со стрелками для изменения значения параметра Part Mode и заглушения партии левой или правой руки.

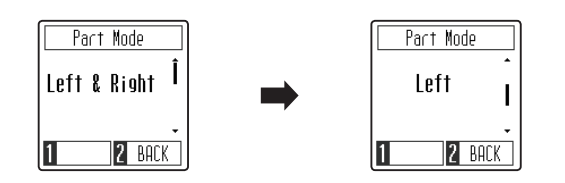

Чтобы разучить партию левой руки, установите значение Right (воспроизведение только партии правой руки). Чтобы разучить партию правой руки, установите значение Left (воспроизведение только партии левой руки).

#### **Выход из режима заглушения/активации партий учебной пьесы**

Когда на дисплее отображается окно настройки параметра Part Mode:

Нажмите функциональную кнопку [2] (BACK), чтобы выйти из режима заглушения/активации партий учебной пьесы и вернуться к основному экрану функции обучения.

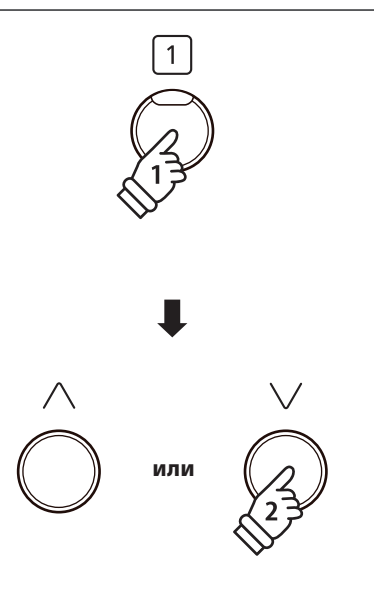

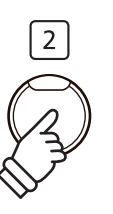

**Цифровое пианино CN29 позволяет вам записывать до трех файлов и сохранять их во внутренней памяти, после чего вы можете воспроизвести любой из них одним нажатием кнопки.** 

## **1Запись композиции**

### **1. Включение записывающего устройства**

Когда на дисплее отображается окно обычного режима работы

Нажмите кнопку REC.

Ее светодиод загорится, обозначая, что записывающее устройство находится в режиме ожидания, а на дисплее отобразится окно функции рекордера.

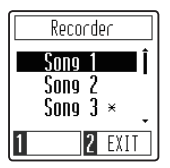

#### **2. Выбор ячейки памяти для записи**

С помощью кнопок со стрелками выберите желаемую ячейку памяти для записи композиции.

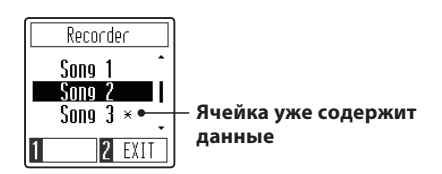

\* Если в ячейку памяти уже была записана композиция, то рядом с с ее номером появится значок  $*$ . Последующая запись в эту ячейку приведет к удалению ранее записанной композиции.

### **3. Запуск записывающего устройства**

Нажмите любую клавишу на клавиатуре.

Светодиоды кнопок PLAY/STOP и REC загорятся, и начнется процесс записи.

\* Запись можно также начать нажатимем кнопки PLAY/STOP, что позволяет вставить задержку или пустой такт в начало произведения.

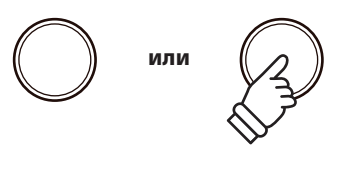

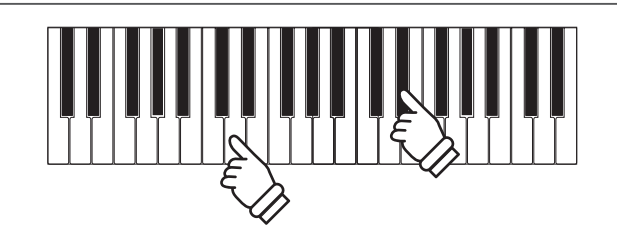

### **4. Остановка записи**

#### Нажмите кнопку PLAY/STOP.

Светодиоды кнопок PLAY/STOP и REC погаснут, запись остановится, и произведение будет сохранено в выбранной ячейке памяти.

- \* Максимальная емкость памяти составляет приблизительно 10 000 нот.
- \* Записанное произведение сохраняется в памяти инструмента и после выключения питания.

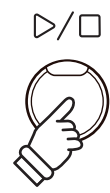

# **2 Воспроизведение**

#### **1. Включение режима воспроизведения**

Когда на дисплее отображается окно обычного режима работы:

Нажмите кнопку PLAY/STOP.

Ее светодиод загорится, и на дисплее отобразится окно записывающего устройства.

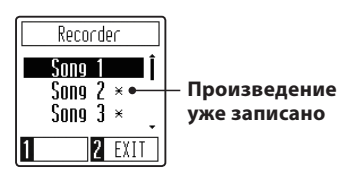

Если ячейка памяти рекордера содержит данные, то ее воспроизведение начнется автоматически.

#### **2. Выбор ячейки памяти для воспроизведения**

Используйте кнопки со стрелками для выбора желаемой ячейки памяти рекордера для воспроизведения.

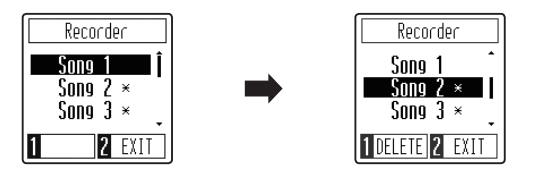

#### **3. Выход из режима воспроизведения**

Нажмите функциональную кнопку [2] (EXIT), чтобы выйти из режима воспроизведения и вернуться к обычному режиму работы.

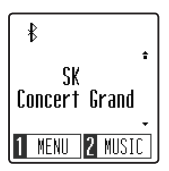

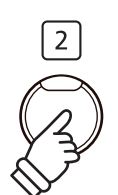

#### **Регулировка темпа записанного произведения**

Когда на дисплее отображается окно записывающего устройства:

Нажмите кнопку METRONOME, чтобы вывести на экран окно настройки темпа, а затем отрегулируйте его с помощью кнопок со стрелками.

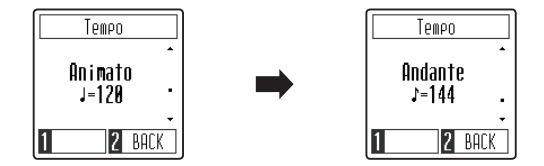

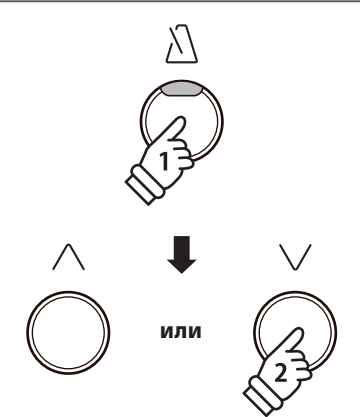

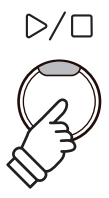

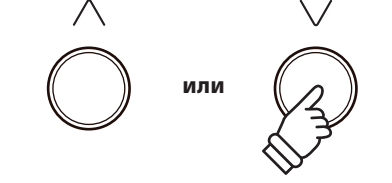

## **3 Удаление композиции**

#### **1. Выбор ячейки памяти для удаления**

Когда на дисплее отображается окно записывающего устройства:

С помощью кнопок со стрелками выберите ячейку памяти, которую вы хотите очистить.

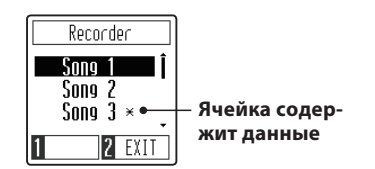

\* Если в ячейку памяти уже была записана композиция, то рядом с с ее номером появится значок  $*$ .

### **2. Удаление выбранной композиции**

Нажмите функциональную кнопку [1] (DELETE).

На дисплее появится запрос на подтверждение или отмену операции удаления.

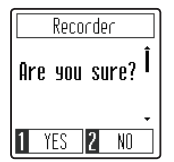

Нажмите функциональную кнопку [1] (YES) для подтверждения операции удаления или функциональную кнопку [2] (NO) для отмены действия.

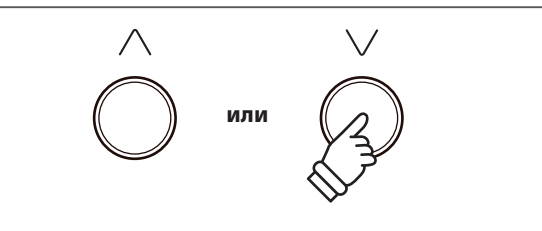

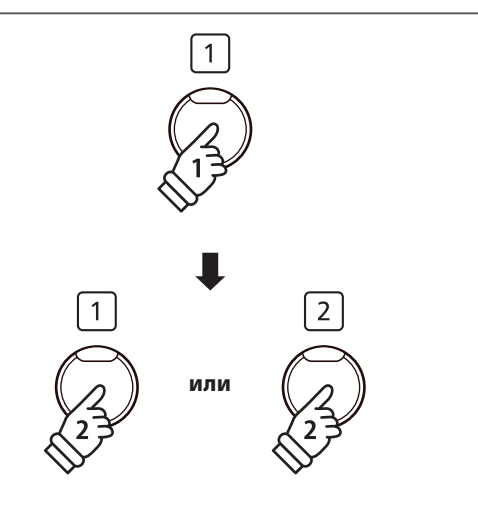

## **Настройки**

**В меню настроек вы найдете параметры, которые позволяют изменять поведение и характер звучания цифрового пианино CN29. Все изменения можно сохранить в настройках запуска, чтобы они автоматически применялись при включении инструмента.**

#### **Меню настроек**

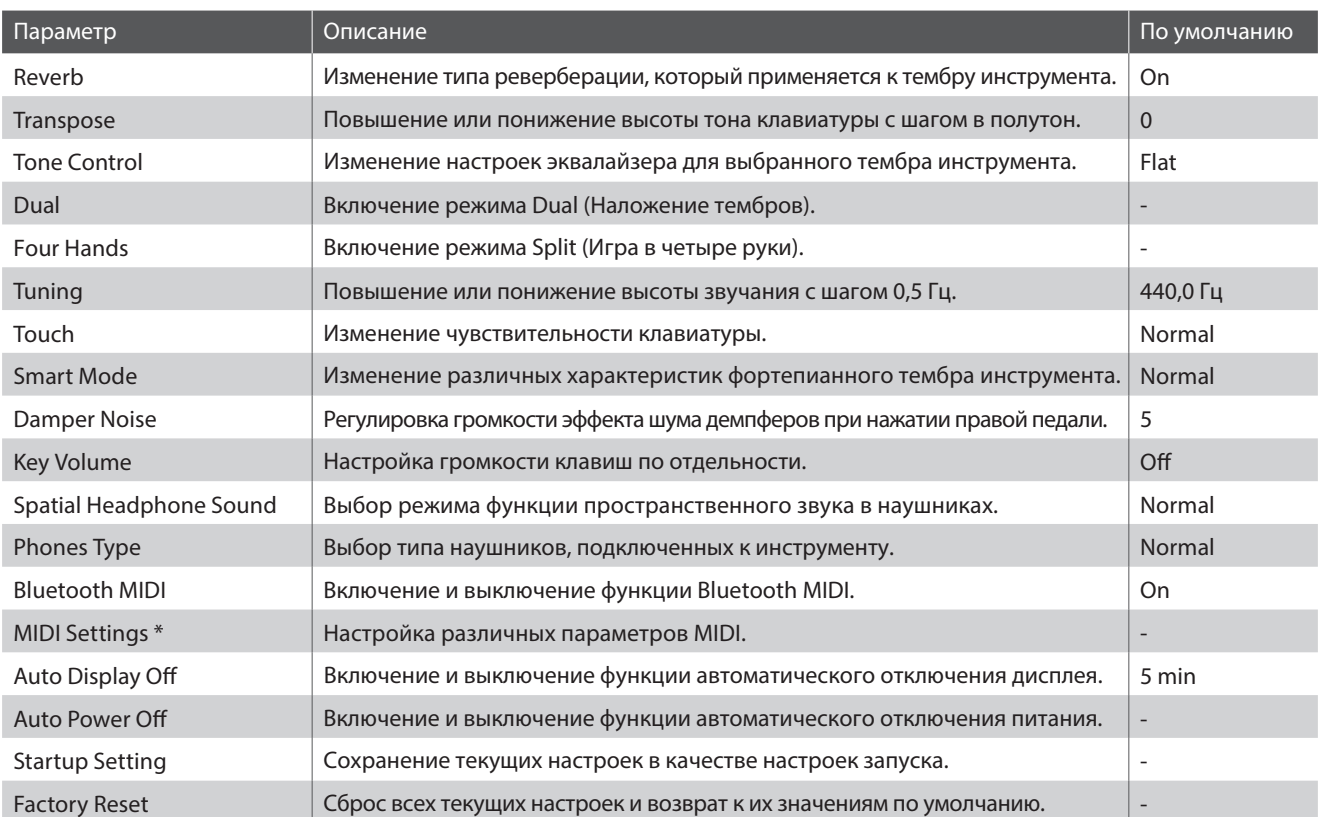

\* Информацию по функциями и настройкам MIDI вы найдете в дополнительном руководстве в формате PDF, который можно загрузить с веб-сайта Kawai Global: http://www.kawai-global.com/support/manual/

## **Вход в меню настроек, выбор параметров**

Когда на дисплее отображается окно обычного режима работы:

Нажмите функциональную кнопку [1] (MENU), чтобы войти в меню настроек.

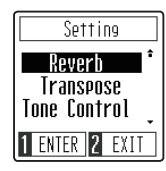

С помощью кнопок со стрелками установите курсор на тот параметр, который вы хотите настроить.

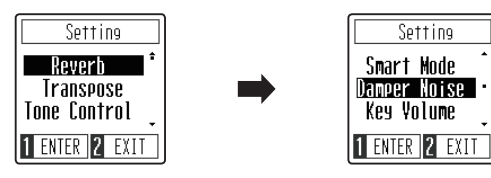

Нажмите функциональную копку [1] (ENTER), чтобы войти в настройки выбранного параметра.

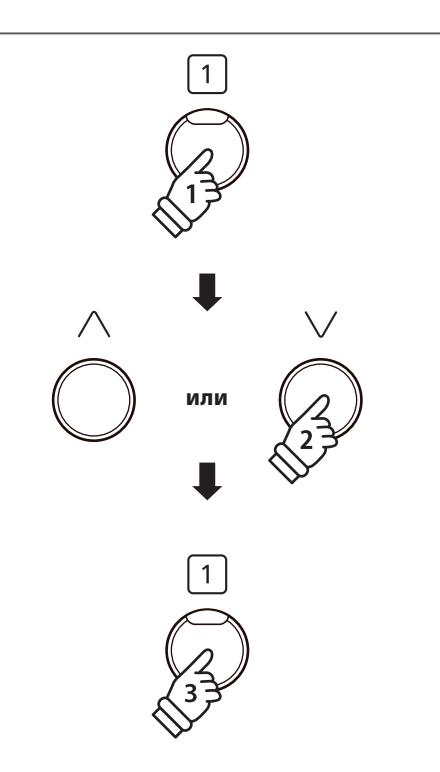

## **1 Реверберация**

**Функция реверберации придает звучанию объем, моделируя акустическое пространство различных помещений — репетиционной комнаты, сцены или концертного зала. При выборе тембра нужный тип реверберации выбирается автоматически, но вы можете настраивать этот параметр и вручную.**

## **Типы реверберации**

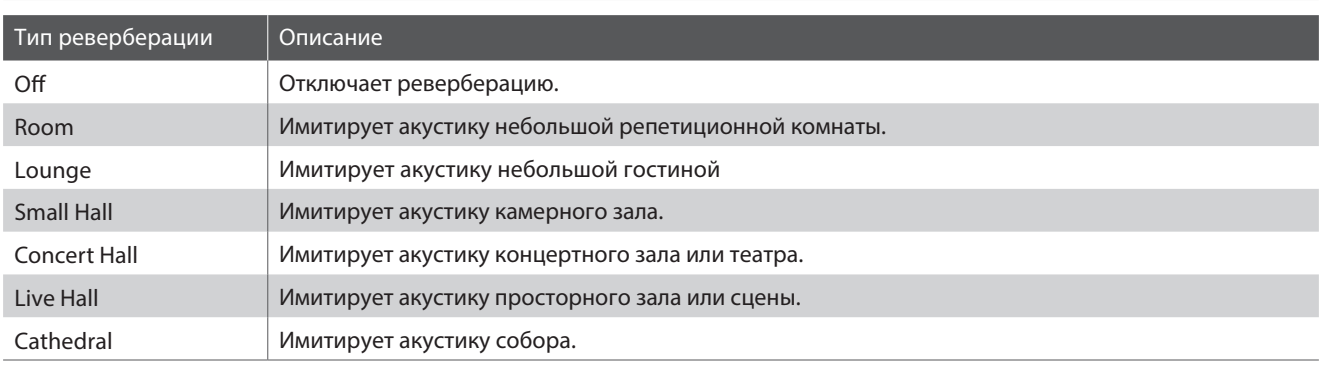

### **1. Изменение типа реверберации**

Когдана дисплее отображается окно настройки реверберации*:*

Используйте кнопки со стрелками, чтобы изменить тип реверберации.

\* Предпочитаемые настройки реверберации можно сохранить в настройках запуска, чтобы они автоматически выбирались при включении инструмента. Подробнее см. стр. 51.

\* Чтобы восстановить тип реверберации по умолчанию, нажмите обе кнопки со стрелками одновременно.

### **2. Выход из режима настройки реверберации**

Нажмите функциональную кнопку [2] (BACK), чтобы выйти из режима настройки реверберации и вернуться в меню настроек.

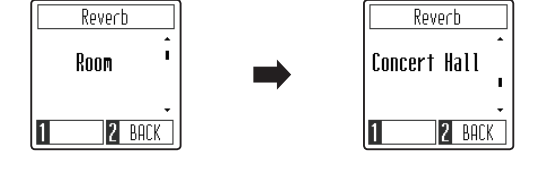

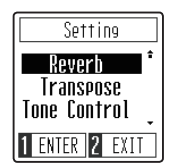

# **2Транспонирование**

**Функция транспонирования позволяет повышать или понижать высоту тона клавиатуры цифрового пианино CN29 с шагом в полутон. Эта функция удобна при аккомпанировании инструменту с другим строем или для исполнения разученного произведения в другой тональности. При этом для исполнения пьесы используются те же клавиши, но мелодия звучит в другой тональности.**

#### **1. Настройка параметра транспонирования**

Когда на дисплее отображается окно настройки транспонирования*:*

Используйте кнопки со стрелками, чтобы уменьшить или увеличить значение функции транспонирования.

- \* Транспонирование осуществляется в диапазоне от -12 до +12 полутонов.
- \* Предпочитаемые настройки транспонирования можно сохранить в настройках запуска, чтобы они автоматически выбирались при включении инструмента. Подробнее см. стр. 51.
- \* Чтобы восстановить значение транспонирования по умолчанию, нажмите обе кнопки со стрелками одновременно.

#### **2. Выход из режима настройки транспонирования**

Нажмите функциональную кнопку [2] (BACK), чтобы выйти из режима настройки транспонирования и вернуться в меню настроек.

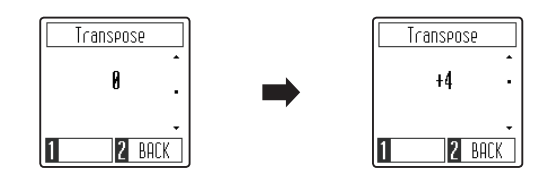

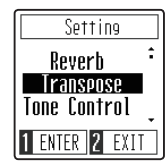

## **3 Регулировка тембра**

**Функция регулировки тембра (Tone Control) позволяет корректировать тембр цифрового пианино CN29, добиваясь наилучшего звучания инструмента в реальной обстановке. Доступны восемь фиксированных настроек многополосного эквалайзера, а также отдельный параметр настройки яркости звучания.**

## **Типы настроек функции Tone Control**

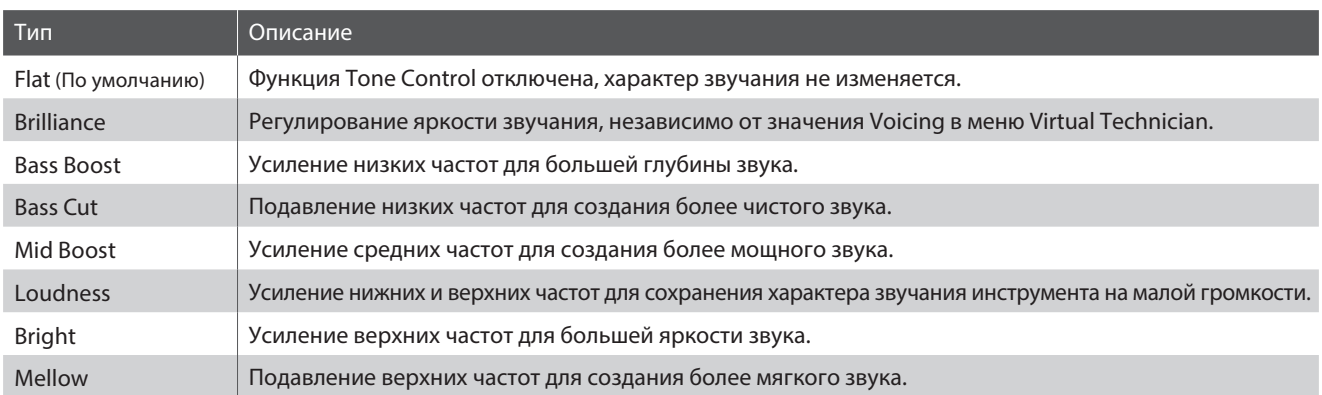

### **1. Изменение типа настроек функции Tone Control**

Когда на дисплее отображается окно регулировки тембра:

С помощью кнопок со стрелками выберите желаемый тип настроек функции Tone Control.

- \* Предпочитаемые настройки функции Tone Control можно сохранить в настройках запуска, чтобы они автоматически выбирались при включении инструмента. Подробнее см. стр. 51.
- \* Чтобы восстановить значение функции Tone Control по умолчанию, нажмите обе кнопки со стрелками одновременно.

### **2. Выход из режима регулировки тембра.**

Нажмите функциональную кнопку [2] (BACK), чтобы выйти из регулировки тембра и вернуться в меню настроек.

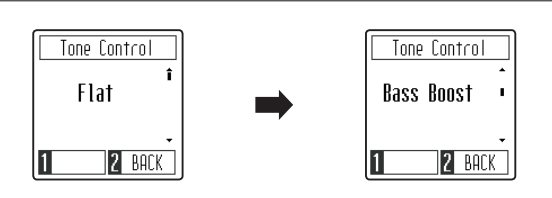

## **Настройка параметра Brilliance (Яркость)**

После выбора типа Brilliance в настройках Tone Control*:*

Нажмите функциональную копку [1] (ENTER), чтобы войти в настройки параметра Brilliance.

Используйте кнопки со стрелками, чтобы уменьшить или увеличить значение параметра Brilliance.

\* Параметр Brilliance можно регулировать в диапазоне от -10 до +10.

\* Чтобы восстановить значение параметра Brilliance по умолчанию, нажмите обе кнопки со стрелками одновременно.

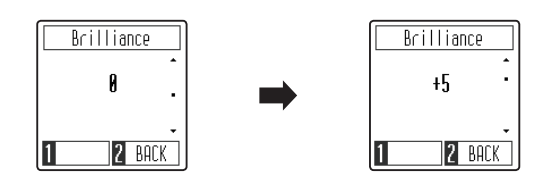

Setting Reverb Transpose Tone Control 1 ENTER 2 EXIT

## **4 Режим Dual / 5 Режим Four Hands**

**Принцип работы режимов Dual (Наложение тембров) и Four Hands (Игра в четыре руки) описан на страницах 19 и 21 настоящего руководства.**

## **6Подстройка высоты тона**

**Функция подстройки высоты тона (Tuning) позволяет изменять общую высоту тона цифрового пианино CN29 с шагом в 0,5 Гц, что удобно при аккомпанировании другим музыкальным инструментам.**

Tuning

440 0 Hz

11

### **1. Изменение высоты тона**

Когда на дисплее отображается окно подстройки высоты тона:

Используйте кнопки со стрелками, чтобы уменьшить или увеличить значение параметра Tuning.

- \* Высоту тона можно регулировать в диапазоне 427-453 Гц.
- \* Предпочитаемые настройки функции Tuning можно сохранить в настройках запуска, чтобы они автоматически выбирались при включении инструмента. Подробнее см. стр. 51.
- \* Чтобы восстановить значение высоты тона по умолчанию, нажмите обе кнопки со стрелками одновременно.

#### **2. Выход из режима подстройки высоты тона**

Нажмите функциональную кнопку [2] (BACK), чтобы выйти из режима подстройки высоты тона и вернуться в меню настроек.

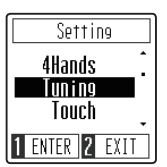

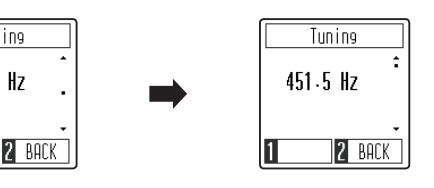

## **7Чувствительность клавиатуры**

**Как и акустическое фортепиано, цифровое пианино CN29 производит громкий звук при сильном ударе клавиш и тихий при мягком касании. Громкость и тембральный характер звука меняются в зависимости от силы и скорости нажатия, и в цифровых пианино это свойство называется "динамической чувствительностью клавиатуры".**

**Изменение типа чувствительности (Touch) позволяет регулировать динамическую чувствительность клавиатуры. На выбор предлагается четыре предустановленных типа чувствительности.**

### **Типы чувствительности**

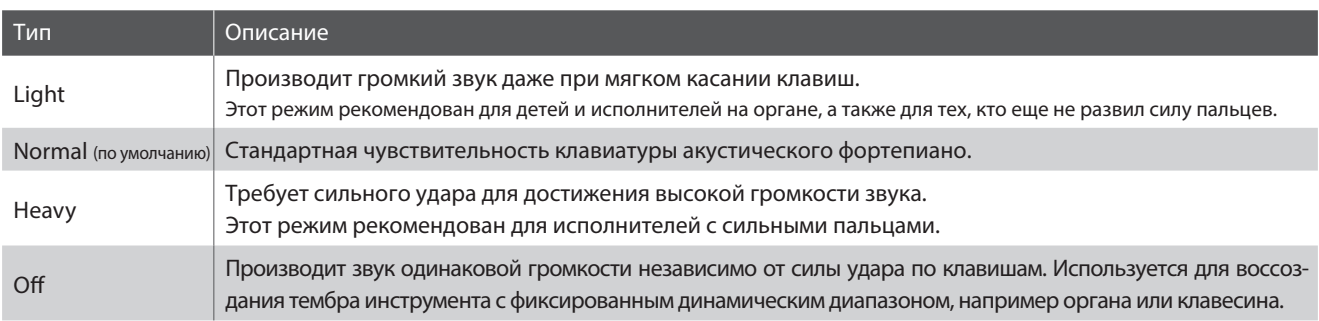

#### **1. Изменение типа чувствительности**

Когда на дисплее отображается окно настройки чувствительности*:*

Используйте кнопки со стрелками, чтобы выбрать желаемый тип чувствительности клавиатуры.

- \* Предпочитаемые настройки чувствительности клавиатуры можно сохранить в настройках запуска, чтобы они автоматически выбирались при включении инструмента. Подробнее см. стр. 51.
- \* Чтобы восстановить чувствительность клавиатуры по умолчанию, нажмите обе кнопки со стрелками одновременно.

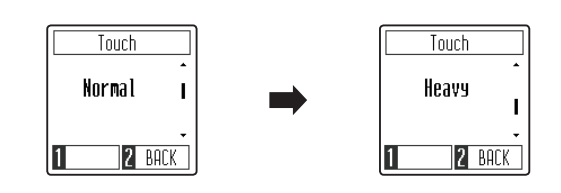

#### **2. Выход из режима настройки чувствительности клавиатуры**

Нажмите функциональную кнопку [2] (BACK), чтобы выйти из режима настройки чувствительности клавиатуры и вернуться в меню настроек.

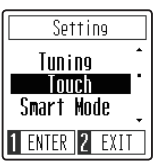

## **8 Виртуальный настройщик (интеллектуальный режим)**

**Опытный настройщик необходим, чтобы раскрыть весь потенциал хорошего акустического инструмента. Помимо тщательной настройки каждой ноты, настройщик вносит множество корректировок, чтобы инструмент звучал должным образом.**

**Функция Virtual Technician цифрового пианино CN29 предлагает 10 предустановленных конфигураций, в которых имитируются разные варианты настройки рояля в соответствии с различными музыкальными стилями.**

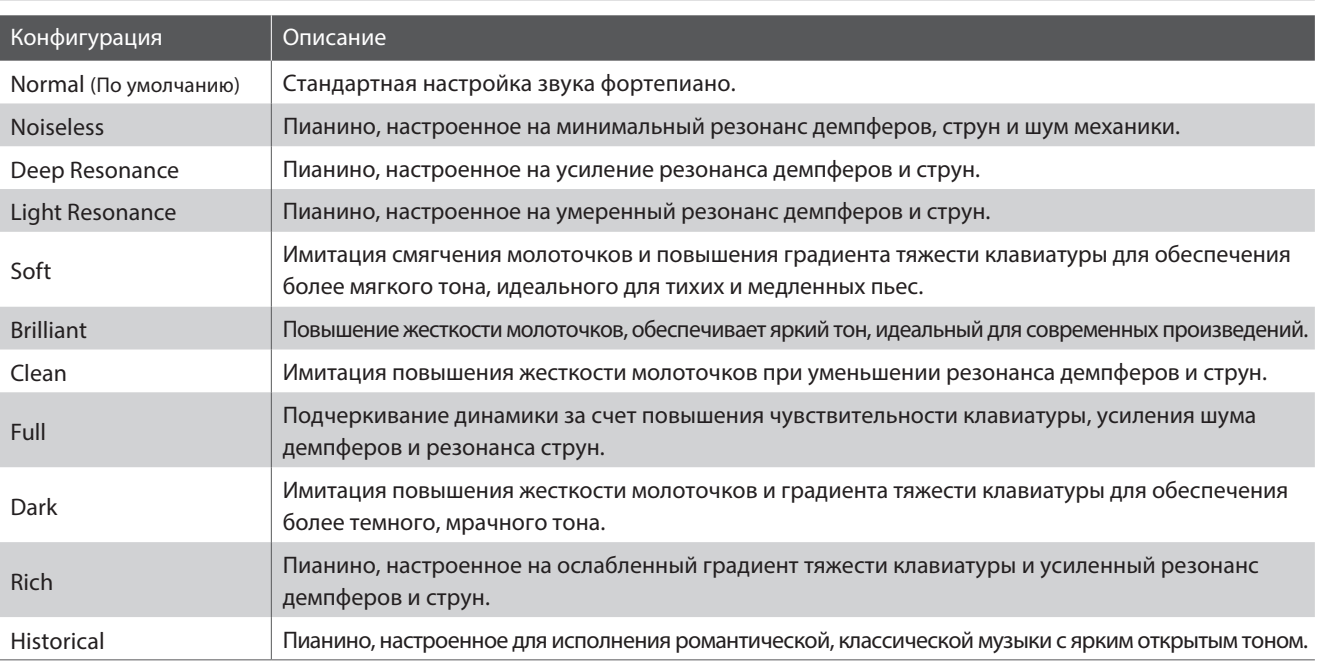

### **Конфигурации виртуального настройщика**

### **1. Выбор конфигурации виртуального настройщика**

Когда на дисплее отображается окно функции Virtual Technician:

Используйте кнопки со стрелками, чтобы выбрать желаемую конфигурацию виртуального настройщика.

- \* Предпочитаемую конфигурацию виртуального настройщика можно сохранить в настройках запуска, чтобы она автоматически выбиралась при включении инструмента. Подробнее см. стр. 51.
- \* Чтобы восстановить тип конфигурации по умолчанию, нажмите обе кнопки со стрелками одновременно.

#### Smart Mode Smart Mode Deep Normal Resonance **2** BACK **2** BACK

## **2. Выход из функции виртуального настройщика**

Нажмите функциональную кнопку [2] (BACK), чтобы выйти из функции виртуального настройщика и вернуться в меню настроек.

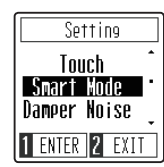

## **9 Шум демпферов**

**При нажатии и отпускании правой педали акустического пианино можно услышать призвук, возникающий при касании струн головками демпферов и при их возврате.**

**Цифровое пианино CN29 воссоздает этот эффект, а параметр Damper Noise позволяет регулировать его интенсивность. Резкое нажатие правой педали также повышает интенсивность шума демпферов и сопровождается отчетливо слышимым призвуком.**

## **1. Настройка громкости шума демпферов**

Когда на дисплее отображается окно функции шума демпферов:

Используйте кнопки со стрелками для настройки громкости эффекта шума демпферов.

- \* Параметр Damper Noise можно регулировать в диапазоне 0-10.
- \* Предпочитаемые настройки шума демпферов можно сохранить в настройках запуска, чтобы они автоматически выбирались при включении инструмента. Подробнее см. стр. 51.
- \* Чтобы восстановить значение функции Damper Noise по умолчанию, нажмите обе кнопки со стрелками одновременно.

### **2. Выход из настройки шума демпферов**

Нажмите функциональную кнопку [2] (BACK), чтобы выйти из настройки шума демпферов и вернуться в меню настроек.

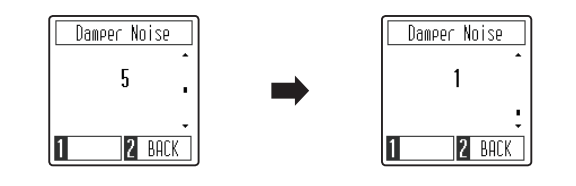

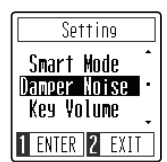

## **10Громкость клавиатуры**

**Функция Key Volume позволяет регулировать громкость каждой из 88 клавиш инструмента по отдельности.**

### **Режимы функции Key Volume**

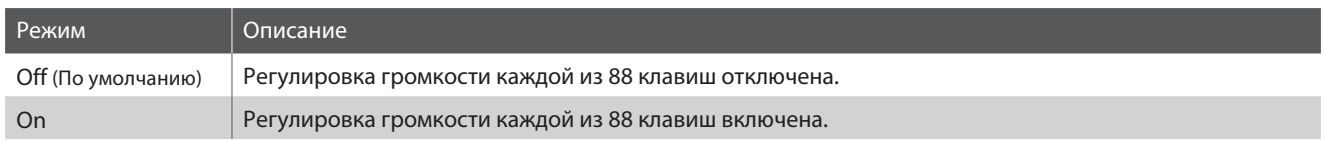

## **1. Выбор режима функции Key Volume**

Когда на дисплее отображается окно функции Key Volume:

Используйте кнопки со стрелками для включения и выключения функции Key Volume.

- \* Предпочитаемые настройки функции Key Volume можно сохранить в настройках запуска, чтобы они автоматически выбирались при включении инструмента. Подробнее см. стр. 51.
- \* Чтобы восстановить значение функции Key Volume по умолчанию, нажмите обе кнопки со стрелками одновременно.

### **2. Выход из настроек функции Key Volume**

Нажмите функциональную кнопку [2] (BACK), чтобы выйти из функции Key Volume и вернуться в меню настроек.

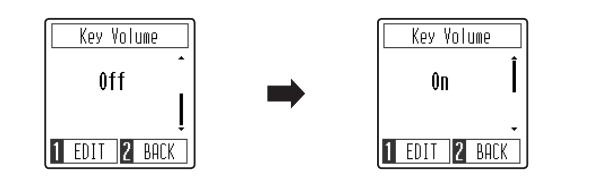

#### Setting Damper Noise Key Volume Startup Set 1 ENTER 2 EXIT

Key Volume Key C#1 Vnl. I Я 2 BACK

#### **Регулировка громкости отдельных нот**

Когда на дисплее отображается окно функции Key Volume:

Нажмите функциональную копку [1] (EDIT), чтобы войти в режим настройки громкости отдельных нот.

Нажмите клавишу, громкость которой вы хотите настроить.

Название нажатой ноты появится на дисплее.

Используйте кнопки со стрелками, чтобы увеличить или уменьшить громкость выбранной ноты.

- \* Громкость каждой ноты можно регулировать в диапазоне от -50 до +50.
- \* Настройки громкости каждой клавиши сохраняются автоматически и затем вызываются при каждом включении инструмента.
- \* Чтобы восстановить громкость выбранной ноты по умолчанию, нажмите обе кнопки со стрелками одновременно.

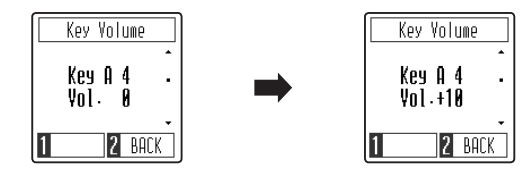

## **11Пространственный звук в наушниках**

**Особенностью модели CN29 является функция пространственного звука в наушниках (Spatial Headphone Sound), которая придает тембру акустического фортепиано дополнительную глубину при использовании наушников.**

**Вы можете выбрать один из трех режимов функции Spatial Headphone Sound, которые определяют позиционирование звука в пространстве, а также способствуют снижению утомляемости при длительном прослушивании музыки в наушниках.**

## **Режимы функции Spatial Headphone Sound**

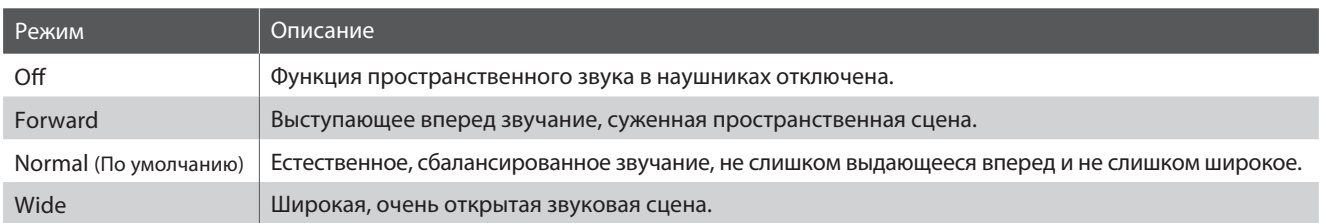

## **1. Выбор режима функции Spatial Headphone Sound**

Когда на дисплее отображается окно функции Spatial Headphone Sound:

Используйте кнопки со стрелками для выбора желаемого режима функции пространственного звука в наушниках.

- \* Предпочитаемые настройки функции Spatial Headphone Sound можно сохранить в настройках запуска, чтобы они автоматически выбирались при включении инструмента. Подробнее см. стр. 51.
- \* Чтобы восстановить значение функции Spatial Headphone Sound по умолчанию, нажмите обе кнопки со стрелками одновременно.

**2. Выход из настроек функции Spatial Headphone Sound**

Нажмите функциональную кнопку [2] (BACK), чтобы выйти из функции Spatial Headphone Sound и вернуться в меню настроек.

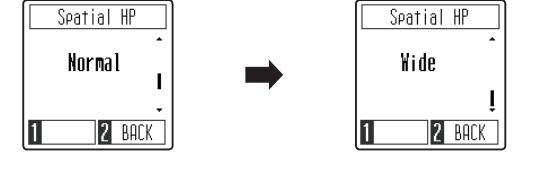

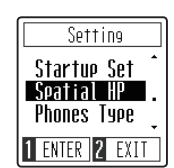

# **12Тип наушников**

**Функция выбора типа наушников (Phones Type) помогает оптимизировать звучание цифрового пианино CN29 при использовании наушников различного типа.**

\* Данная функция никак не влияет на звук, производимый динамиками инструмента.

### **Типы наушников**

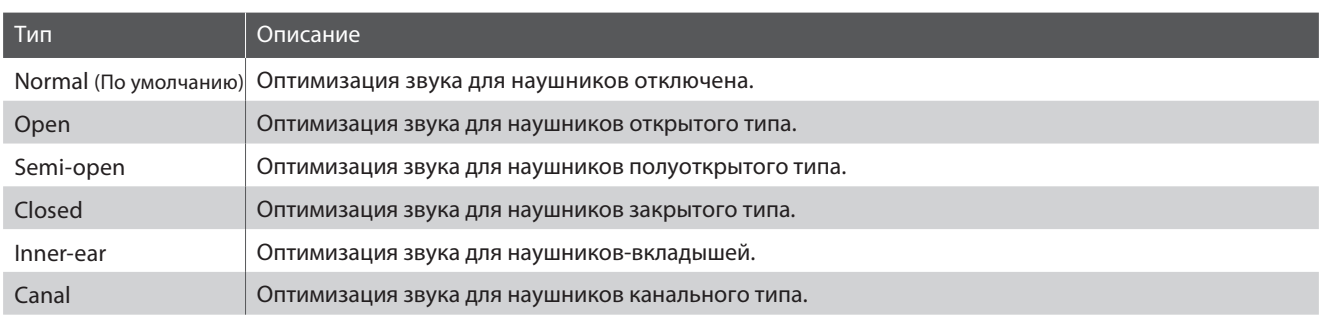

### **1. Выбор типа наушников**

Когда на дисплее отображается окно функции Phones Type:

Используйте кнопки со стрелками для выбора желаемого типа наушников.

- \* Предпочитаемые настройки функции Phones Type можно сохранить в настройках запуска, чтобы они автоматически выбирались при включении инструмента. Подробнее см. стр. 51.
- \* Чтобы восстановить значение функции Phones Type по умолчанию, нажмите обе кнопки со стрелками одновременно.

### **2. Выход из режима выбора типа наушников**

Нажмите функциональную кнопку [2] (BACK), чтобы выйти из режима выбора типа наушников и вернуться в меню настроек.

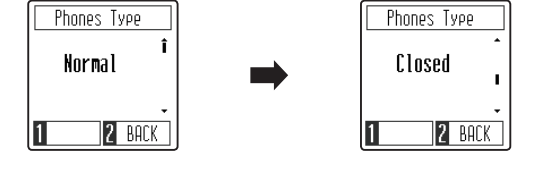

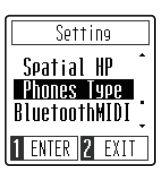

**Настройки**

# **13 Bluetooth MIDI**

**Параметр Bluetooth MIDI используется для включения/выключения функции Bluetooth MIDI цифрового пианино CN29. Когда эта функция активна, к инструменту можно подключать смартфон, планшет и другие устройства, которые делают возможной передачу MIDI-данных, позволяя использовать с CN29 широкий выбор музыкальных приложений.**

\* Наличие функции Bluetooth зависит от региона продаж.

### **Настройки Bluetooth MIDI**

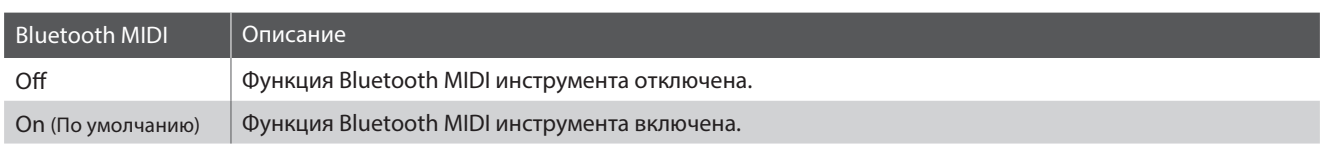

### **1. Включение и выключение Bluetooth MIDI**

Когда на дисплее отображается окно функции Bluetooth MIDI:

Используйте кнопки со стрелками для включения и выключения функции Bluetooth MIDI.

- \* Предпочитаемые настройки функции Bluetooth MIDI можно сохранить в настройках запуска, чтобы они автоматически выбирались при включении инструмента. Подробнее см. стр. 51.
- \* Чтобы восстановить значение функции Bluetooth MIDI по умолчанию, нажмите обе кнопки со стрелками одновременно.

## **2. Выход из настроек функции Bluetooth MIDI**

Нажмите функциональную кнопку [2] (BACK), чтобы выйти из функции Bluetooth MIDI и вернуться в меню настроек.

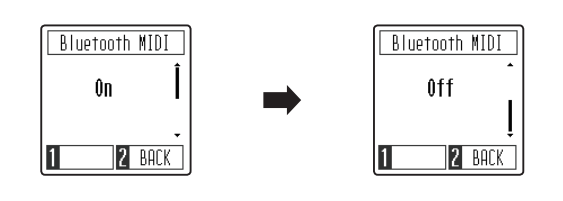

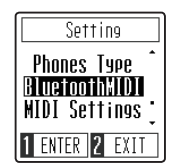

### **Подключение цифрового пианино CN29 к внешнему устройству по Bluetooth MIDI**

После включения функции Bluetooth MIDI на цифровом пианино CN29, включите функцию Bluetooth-связи на своем устройстве. Через несколько секунд модель "CN29" должна появиться в списке устройств приложения. Нажмите на "CN29", чтобы подключить пианино к своему смарт-устройству. На дисплее пианино загорится значок Bluetooth, обозначая что теперь MIDI-приложения могут взаимодействовать с цифровым пианино CN29.

- \* Когда цифровое пианино CN29 подключено к смарт-устройству по Bluetooth MIDI, разъемы USB MIDI и MIDI IN/OUT не работают.
- \* Информацию о совместимости с Bluetooth MIDI узнавайте на сайте производителя вашего устройства или разработчика приложения.
- \* Список возможных проблем при использовании Bluetooth и способы их решения приводятся на стр. 54.
- \* Более подробные инструкции по соединению устройств с помощью Bluetooth вы найдете в дополнительном руководстве по подключению через Bluetooth® в формате PDF на сайте Kawai Global: http://www.kawai-global.com/support/manual

## **14Настройки MIDI**

#### **Данное подменю содержит различные функции настройки, связанные с реализацией возможностей MIDI.**

\* Информацию по функциями и настройкам MIDI вы найдете в дополнительном руководстве в формате PDF, который можно загрузить с веб-сайта Kawai Global: http://www.kawai-global.com/support/manual

## **15Автоматическое отключение дисплея**

**Функция Auto Display Off используется для автоматического отключения дисплея инструмента после определенного периода бездействия.**

\* Чтобы предотвратить "выгорание" OLED-дисплея CN29 в результате отображения статичной картинки в течение продолжительного времени, данная функция включена по умолчанию.

## **Режимы функции Auto Display Off**

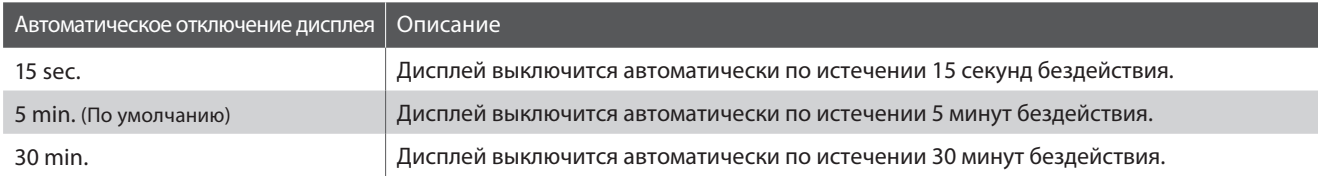

\*После отключения дисплея, вы можете снова включить его, нажав любую кнопку на панели управления инструмента.

## **1. Настройка функции Auto Display Off**

Когда на дисплее отображается окно функции Auto Display Off*:*

Используйте кнопки со стрелками для изменения значения функции автоматического отключения дисплея.

- \* Настройки этой функции сохраняются автоматически и затем вызываются при каждом включении инструмента.
- \* Чтобы восстановить значение функции Auto Display Off по умолчанию, нажмите обе кнопки со стрелками одновременно.

## **2. Выход из настроек функции Auto Display Off**

Нажмите функциональную кнопку [2] (BACK), чтобы выйти из функции Auto Display Off и вернуться в меню настроек.

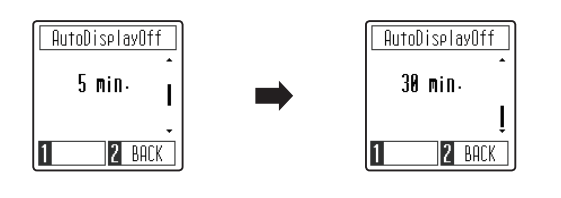

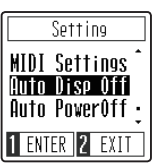

## **16Автоматическое отключение питания**

**Функция Auto Power Off используется для автоматического отключения питания инструмента после определенного периода неактивности. Эта функция может быть включена по умолчанию в зависимости от региона продаж.**

\* Настройки этой функции сохраняются автоматически и восстанавливаются при каждом последующем включении инструмента.

### **Режимы функции Auto Power Off**

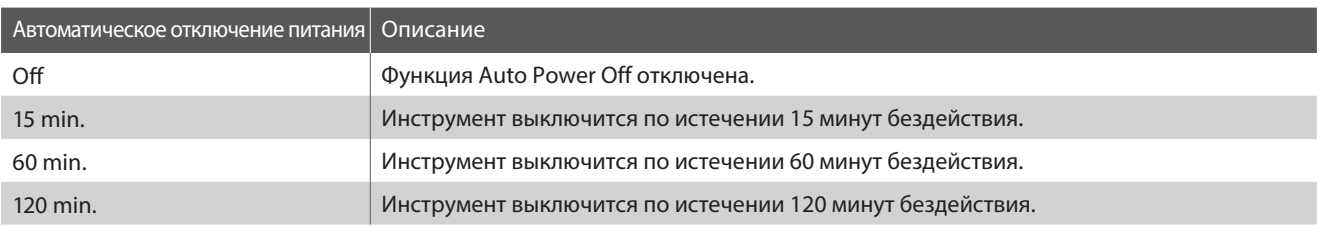

### **1. Настройка функции Auto Power Off**

Когда на дисплее отображается окно функции Auto Power Off:

Используйте кнопки со стрелками для изменения значения функции автоматического отключения питания.

\* Настройки этой функции сохраняются автоматически и восстанавливаются при каждом последующем включении инструмента.

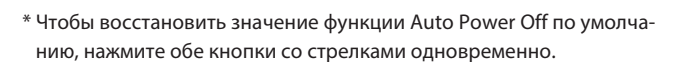

## **2. Выход из настроек функции Auto Power Off**

Нажмите функциональную кнопку [2] (BACK), чтобы выйти из функции Auto Power Off и вернуться в меню настроек.

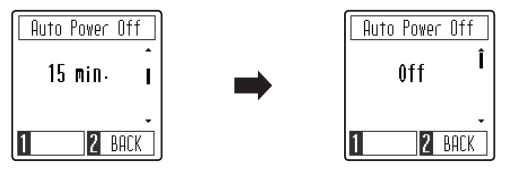

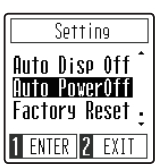

# **17Настройки запуска**

**Настройки запуска (Startup Setting) позволяют сохранить предпочитаемые установки в памяти цифрового пианино CN29, чтобы они восстанавливались при последующем включении инструмента.**

#### **Параметры, сохраняемые в настройках запуска**

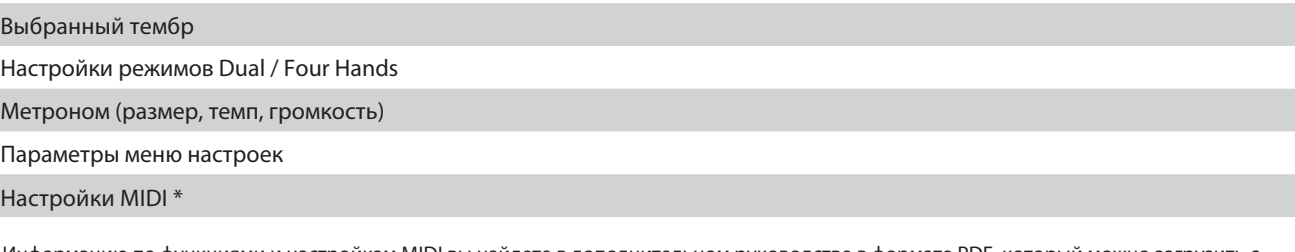

\* Информацию по функциями и настройкам MIDI вы найдете в дополнительном руководстве в формате PDF, который можно загрузить с веб-сайта Kawai Global: http://www.kawai-global.com/support/manual

#### **1. Сохранение текущих установок в настройках запуска**

Когда на дисплее отображается окно функции Startup Settings:

На дисплее появится запрос на подтверждение или отмену сохранения настроек запуска.

Нажмите функциональную кнопку [1] (YES) для подтверждения операции или функциональную кнопку [2] (NO) для отмены действия.

После успешного сохранения инструмент автоматически вернется в меню настроек.

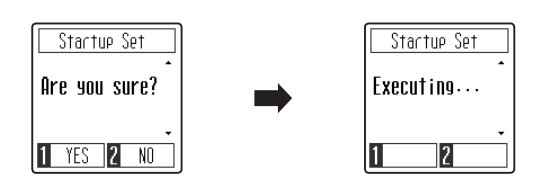

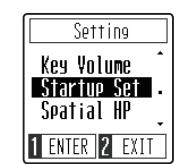

**18Возврат к заводским установкам**

**Функция возврата к заводским установкам (Factory Reset) сбрасывает все текущие параметры и восстанавливает заводские настройки цифрового пианино CN29.**

### **1. Восстановление заводских установок**

Когда на дисплее отображается окно функции Factory Reset:

На дисплее появится запрос на подтверждение или отмену возврата к заводским установкам.

Нажмите функциональную кнопку [1] (YES) для подтверждения восстановления заводских установок или функциональную кнопку [2] (NO) для отмены действия.

После успешного сброса настроек инструмент автоматически вернется в меню настроек.

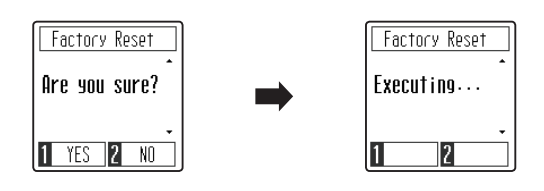

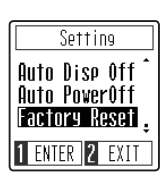

## **Подключение внешних устройств**

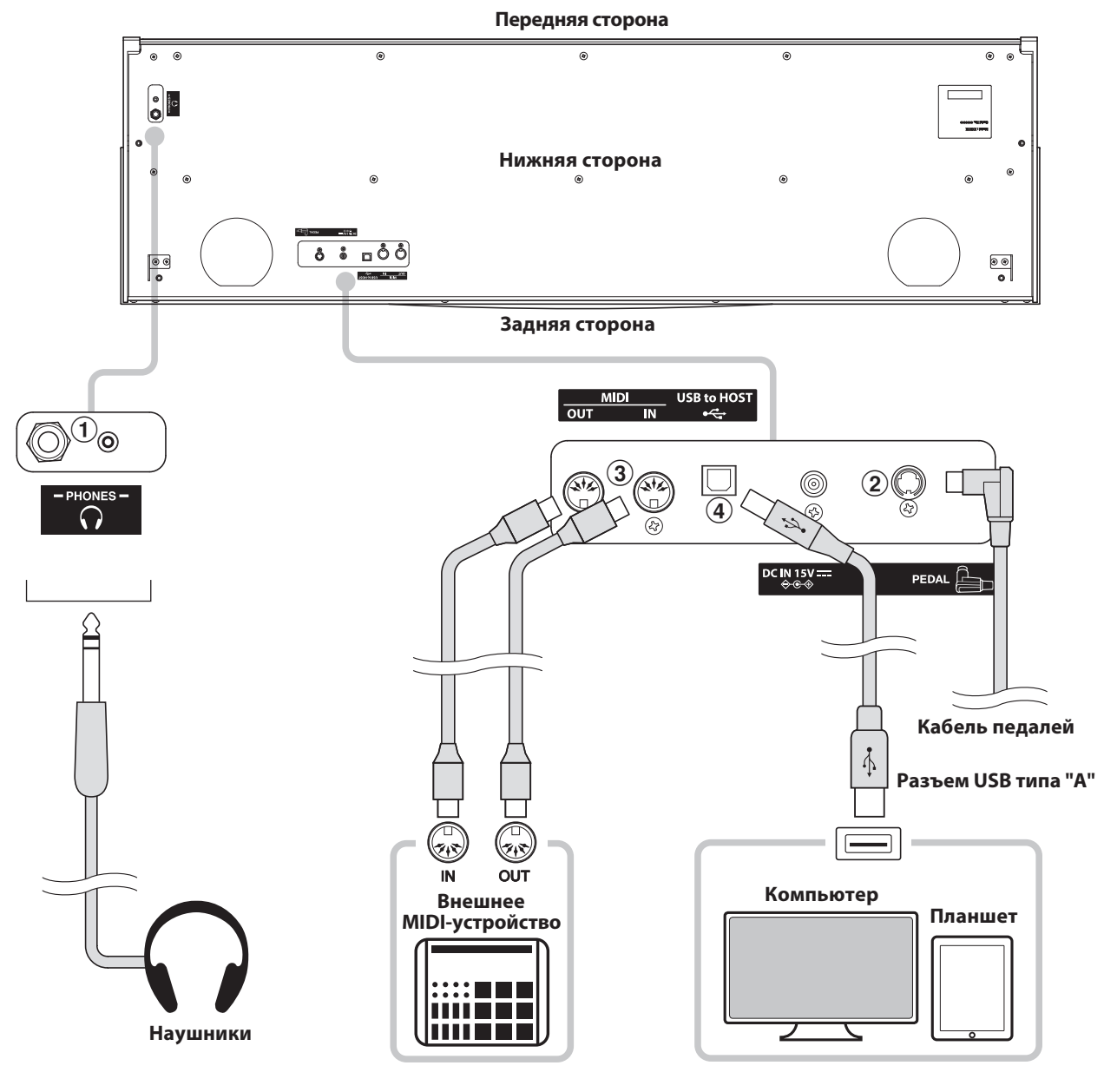

### a **Разъем PHONES (Наушники) (гнезда 6,5 мм и 3,8 мм)**

Эти разъемы используются для подключения наушников к цифровому пианино CN29. Одновременно можно подключить и использовать две пары наушников. При подключении наушников динамики инструмента отключаются.

### b **Разъем PEDAL**

Используется для подключения к цифровому пианино CN29 педальной панели (см. стр. 58)

## **(3) Разъемы MIDI IN/OUT**

Эти разъемы применяются для подключения цифрового пианино CN29 к внешним устройствам MIDI, таким как звуковой модуль, или компьютерам с интерфейсом MIDI.

## d **Порт USB to Host (тип В)**

Этот порт используется для подключения цифрового пианино CN29 к компьютеру с помощью обычного USB-кабеля. После подключения инструмент можно использовать как стандартное MIDI-устройство, которое будет принимать и передавать MIDI-команды. Подключите USB разъем типа «В» к инструменту, а USB-разъем типа «А» к компьютеру.

С помощью дополнительных адаптеров-преобразователей этот порт можно также использовать для подключения цифрового пианино CN29 к планшетам и другим мобильным устройствам.

## **USB MIDI (WISB to Host)**

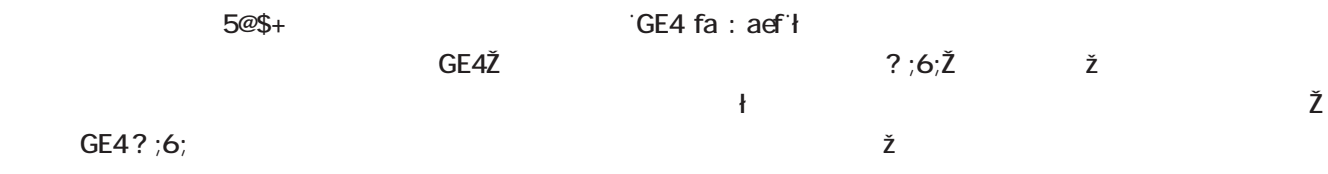

#### **ɺʦʖʟʘʛʦUSB MIDI**

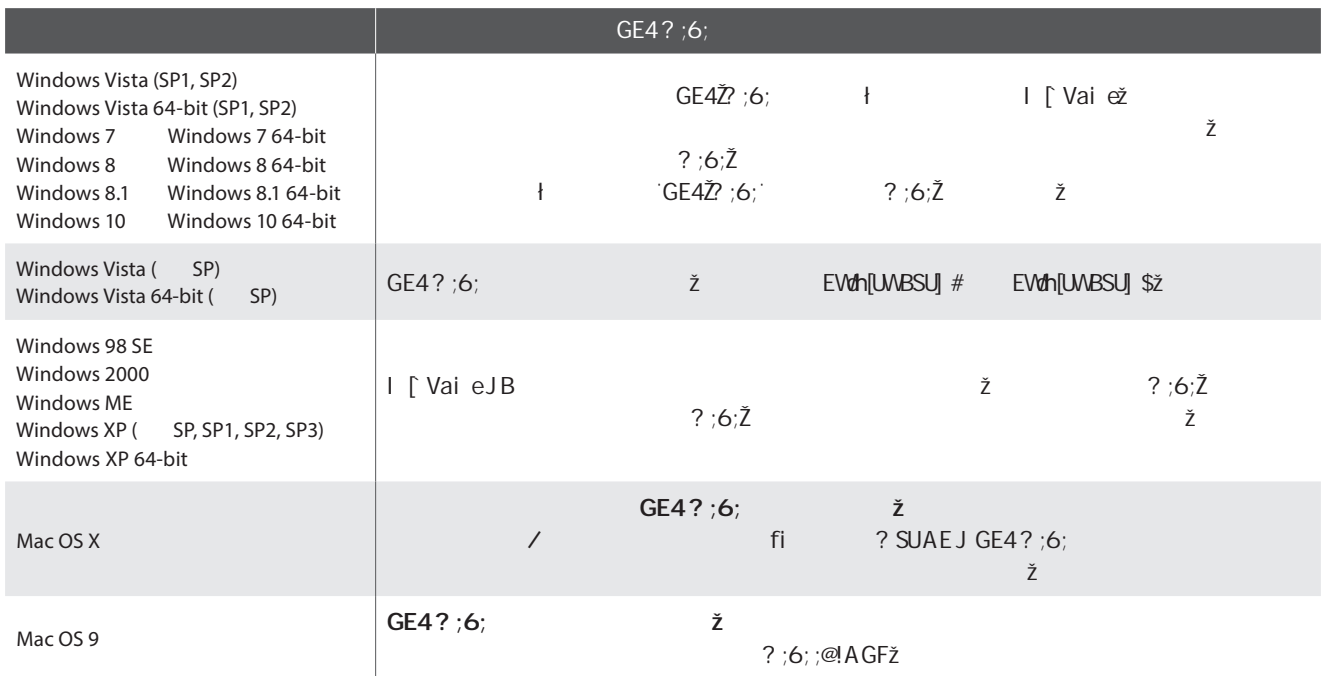

## *GE4?***:6:**

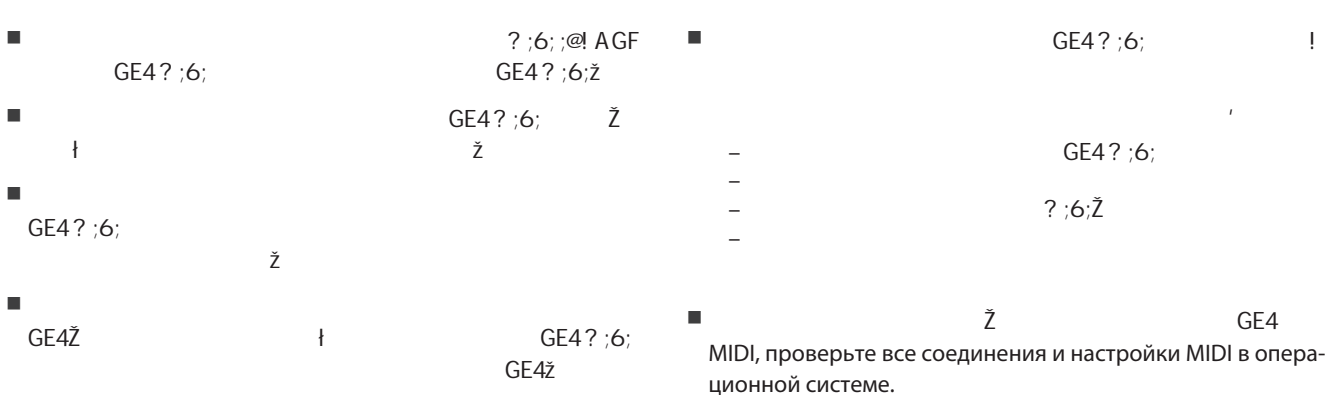

\* "MIDI" является зарегистрированным товарным знаком Ассоциации производителей электронных инструментов (AMEI).

\* "Windows" является зарегистрированным товарным знаком корпорации Microsoft.

\* "Macintosh" и "Pad" являются зарегистрированными товарными знаками Apple Inc.

\* Прочие названия компаний и продуктов, упомянутые в данном руководстве, могут являться зарегистрированными товарными знаками или товарными знаками, принадлежащими соответствующим владельцам.

\* Название и логотип "Bluetooth®" являются зарегистрированными товарными знаками, принадлежащими компании Bluetooth SIG. Kawai использует эти знаки и логотипы в соответствии с лицензионными соглашениями. Прочие товарные знаки и названия товаров принадлежат соответствующим владельцам.

\* Поддержка Bluetooth (Ver 4.1 GATT-совместим.) / Спецификации Bluetooth Low Energy MIDI.

## **Поиск и устранение неисправностей**

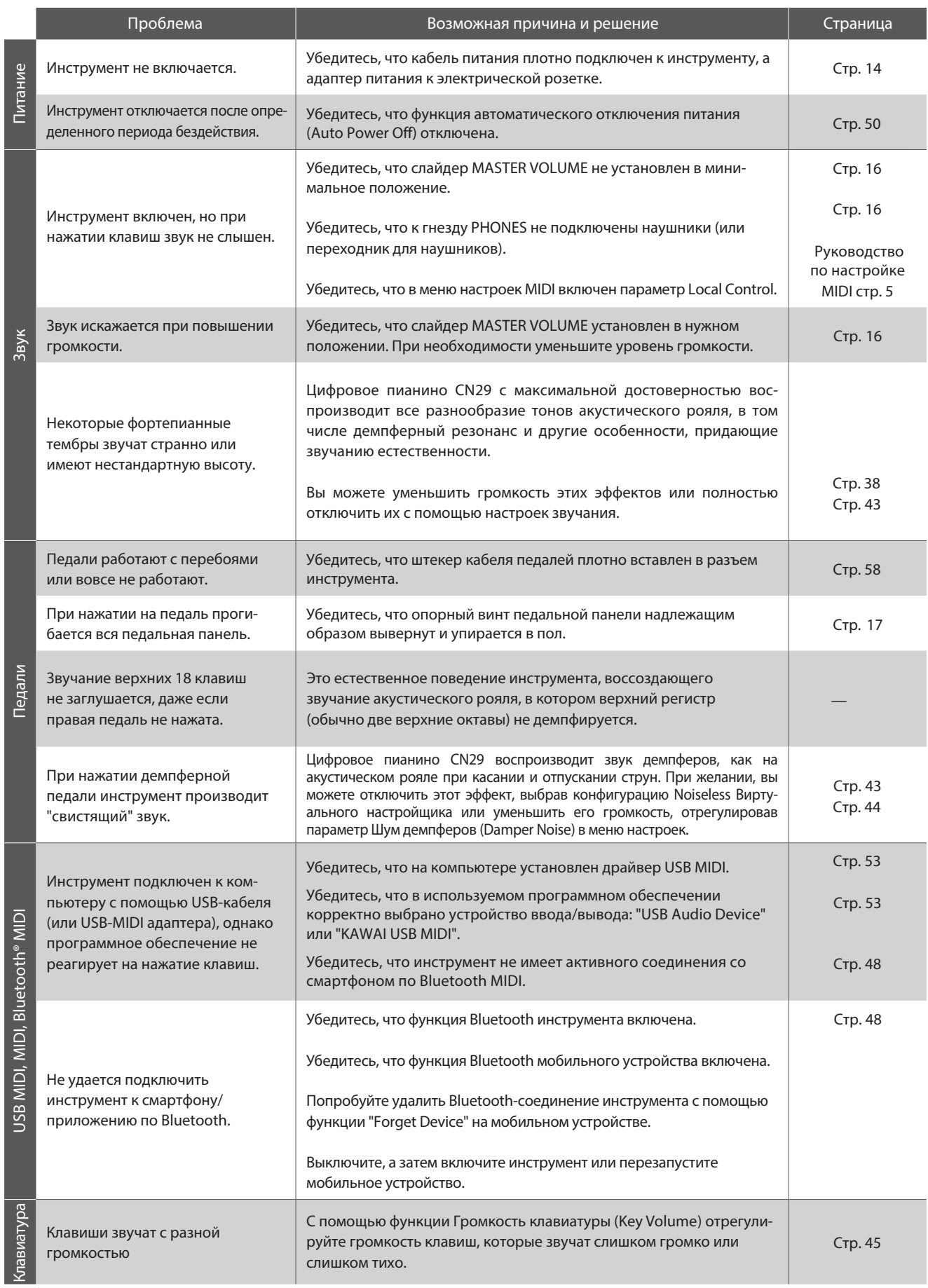

## **Руководство по сборке**

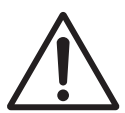

**Пожалуйста, внимательно прочитайте данное руководство перед сборкой цифрового пианино CN29. При сборке и особенно при установке инструмента на стойку потребуется участие не менее двух человек.**

#### **• Комплект поставки**

Перед началом сборки цифрового пианино CN29 убедитесь в наличии всех деталей. Также для сборки вам потребуется крестовая отвертка (в комплект поставки не входит).

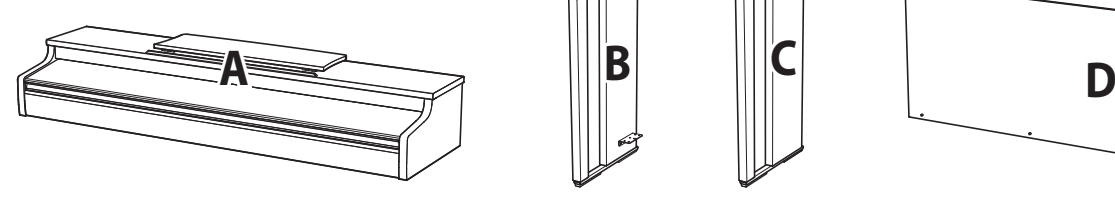

Корпус инструмента

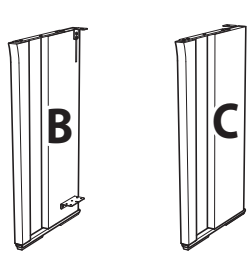

Боковые панели (левая и правая)

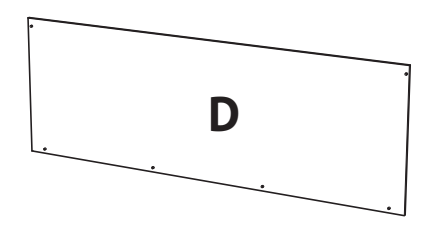

Задняя панель

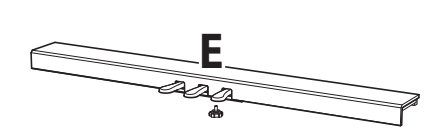

и опорный винт

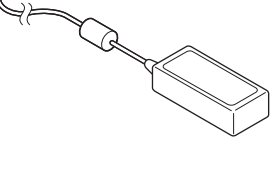

Адаптер переменного / Педальная панель Кабель питания постоянного тока

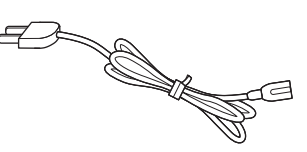

Винт (с плоской шайбой и пружинной шайбой) x 4

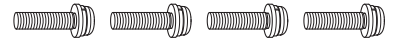

 $\bullet$  Шуруп (длинный, черный 4 х 30 мм) х 2\* (durantumum) (durantumum)

Шуруп (короткий, черный 4 x 20 мм) x 4\* 

Шуруп (длинный, серебристый 4 x 16 мм) x 4\*  $\text{dim} \mathbb{D} \text{ dim} \mathbb{C} \text{ dim} \mathbb{D} \text{ dim} \mathbb{D}$ 

\* С инструментами белого цвета вместо черных поставляются серебристые винты.

 $*$  Шурупы  $\bigcirc$  упакованы в отдельный пакет.

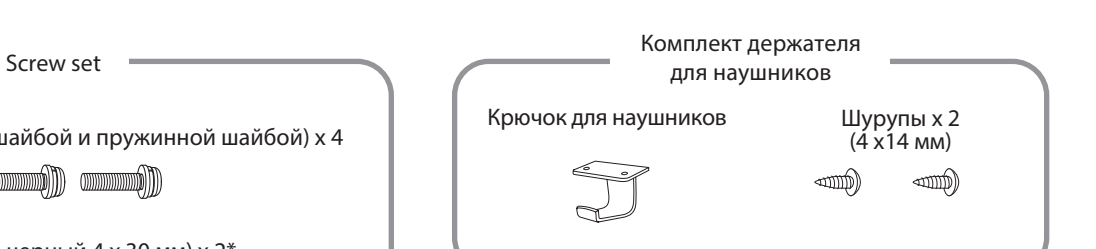

## **Руководство по сборке**

#### **1. Присоединение боковых панелей к педальному блоку**

- Освободите и распрямите кабель для педалей, подсоединенный к задней части педального блока (Е).
- С помощью винтов по обеим сторонам педального блока (E) временно присоедините к нему левую (B) и правую (C) боковые панели.
- Убедитесь, что боковые панели и педальный блок ровно состыкованы и между ними нет больших зазоров.
- Вставьте четыре коротких серебристых шурупа @ в отверстия, как показано на иллюстрации, крепко прикрепите левую и правую боковые панели к педальному блоку.

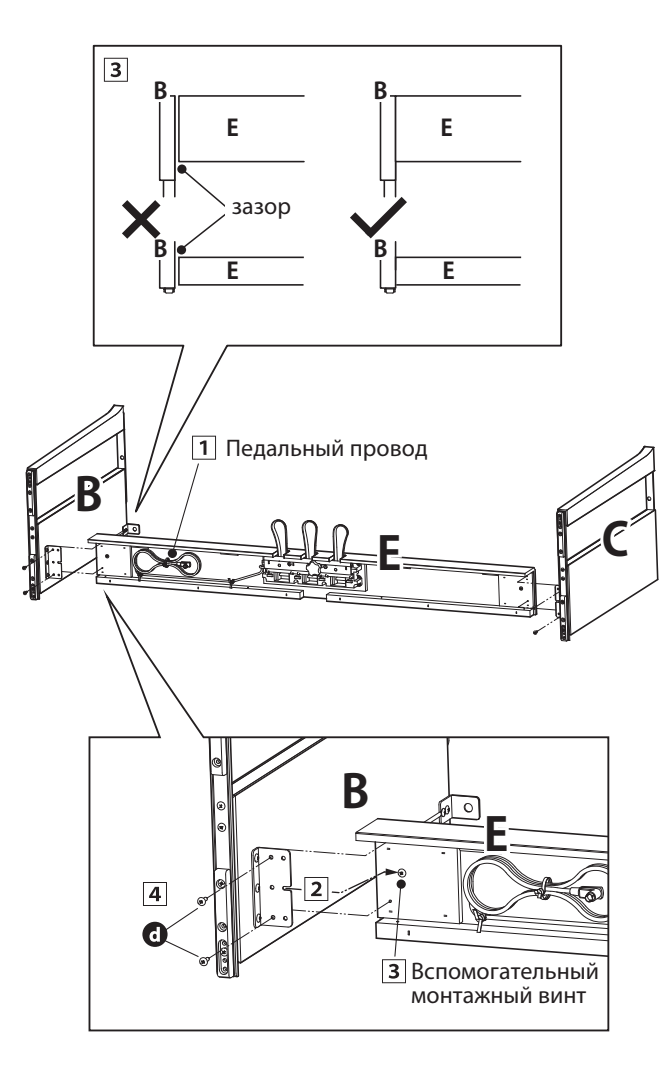

#### **2. Установка задней панели**

Поставьте конструкцию, собранную из педальной и боковых панелей, вертикально на пол.

\* В днище педального блока должен быть ввернут опорный винт.

- С помощью четырех длинных черных шурупов временно присоедините заднюю панель (D) к левой и правой боковым панелям  $\mathbf{0}^*$ .
- С помощью четырех черных или серебристых шурупов средней длины временно присоедините нижнюю часть задней панели к педальному блоку  $\bigodot^*$ .
- Отрегулируйте положения педального блока, боковых и задней панелей, чтобы убедиться, что все компонентты установлены ровно, затем плотно заверните все шурупы в пп.  $\boxed{2}$  и  $\boxed{3}$ .
	- \* С инструментами белого цвета вместо черных поставляются серебристые винты.

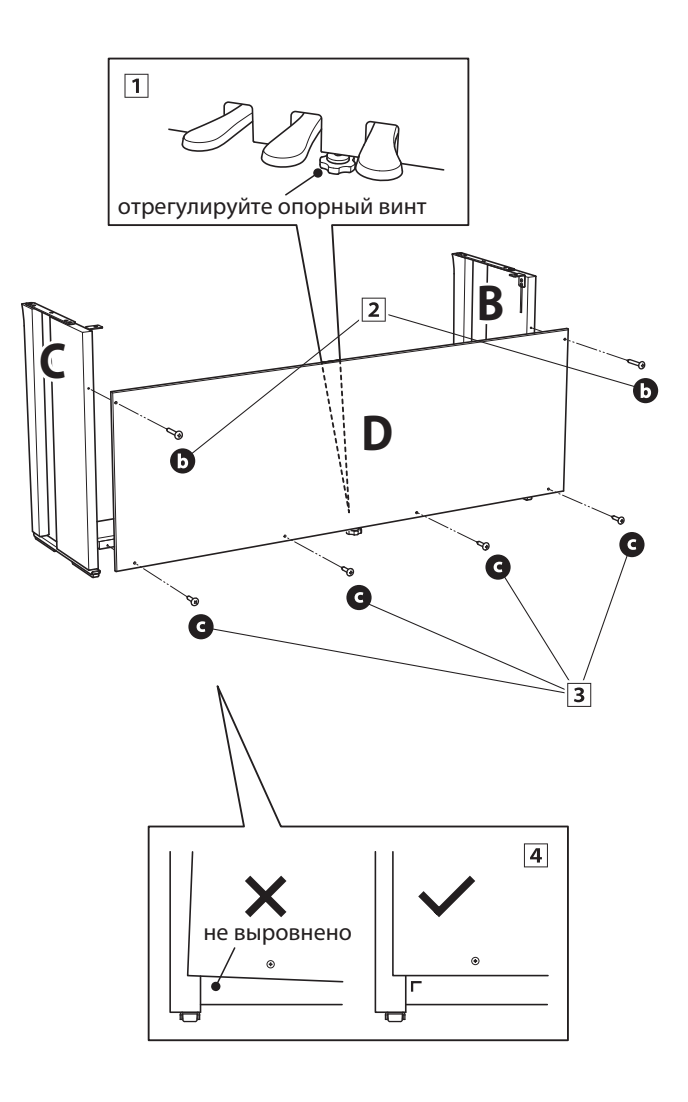

#### **3. Установка инструмента на стойку**

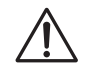

**Следующий этап сборки предполагает участие не менее двух человек.**

- Поднимите инструмент (A) и аккуратно поставьте на стойку. Корпус инструмента должен быть смещен немного вперед, чтобы при взгляде сверху в стойке были видны отверстия для винтов.
- Начинайте плавно задвигать корпус до щелчка фиксирующих элементов корпуса и боковых панелей. При установке в правильном положении отверстия для винтов должны быть видны при взгляде снизу корпуса.
	- \* Если отверствия не видны, ослабьте винты, установленные в п. 2- $\boxed{4}$ .

**Соблюдайте осторожность, чтобы не травмировать пальцы при установке корпуса на стойку.**

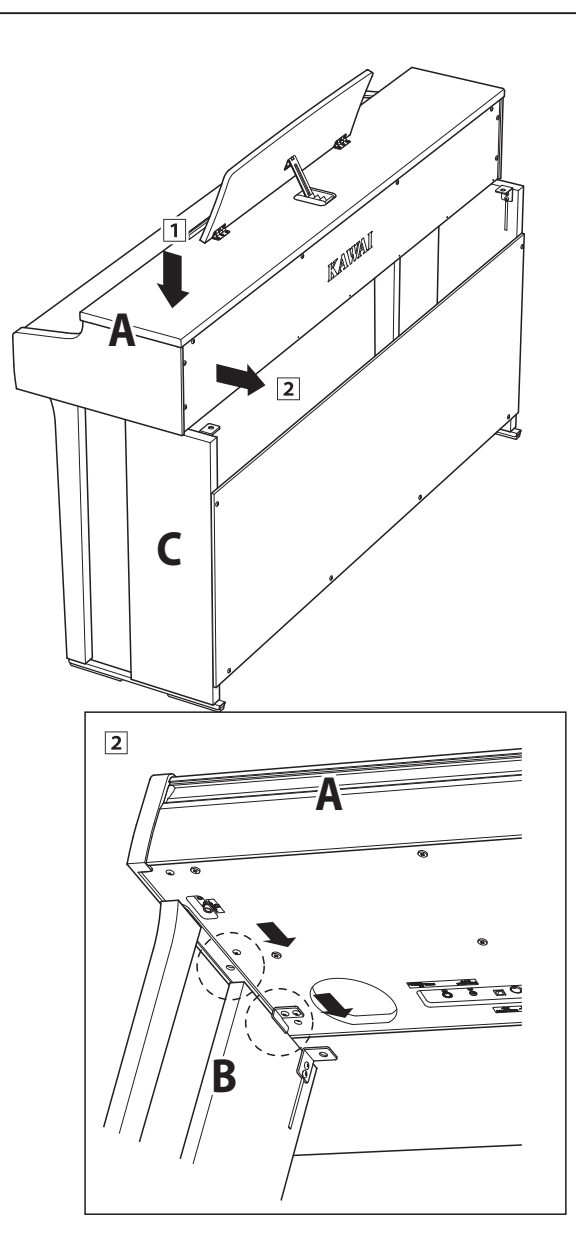

#### **4. Закрепление инструмента на стойке**

Глядя на инструмент спереди, проверьте, ровно ли соединен корпус с боковыми панелями.

\* Если элементы конструкции не выровнены, ослабьте винты, установленные в п. 2- $\boxed{1}$ .

- Не затягивая винтов, прикрепите переднюю часть корпуса снизу к стойке двумя винтами  $\bullet$  с шайбами.
- Не затягивая винтов, прикрепите заднюю часть корпуса снизу к стойке двумя винтами • с шайбами.
- После установки корпуса в правильное положение на стойке плотно затяните все винты.

**Затягивайте все винты плотно, чтобы корпус был надежно зафиксирован на стойке.**

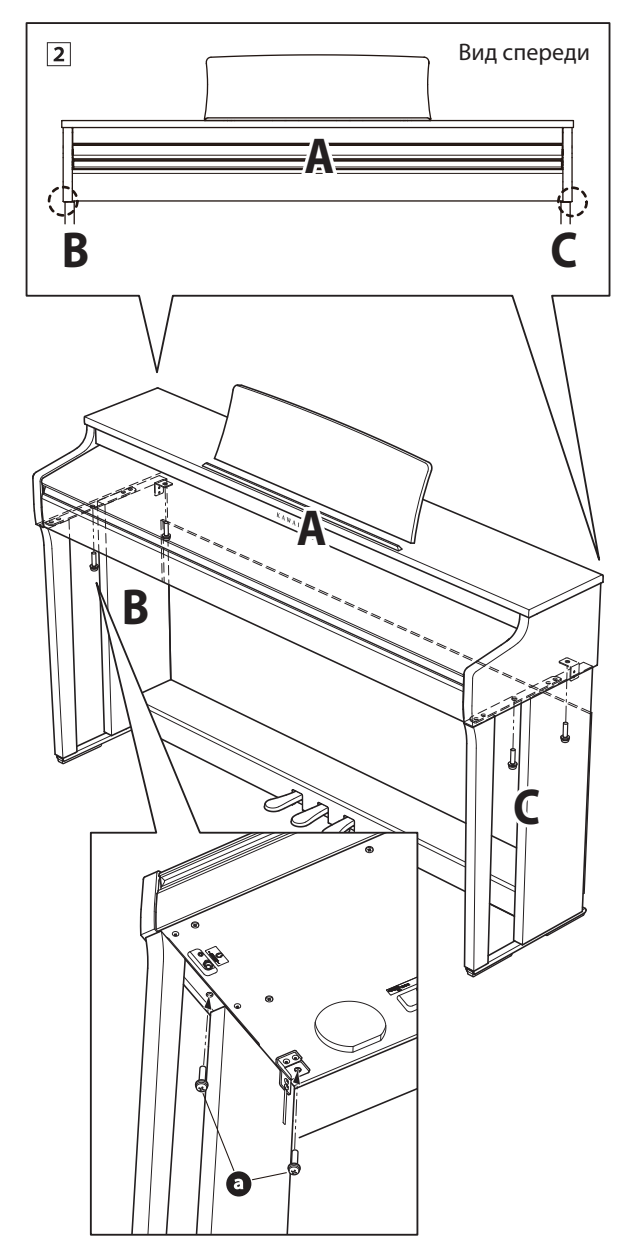

#### **5. Подключение адаптера питания и кабеля педального блока**

- Подключите адаптер питаия к разъему DC IN в днище корпуса, затем пропустите провод через отверстие в задней панели инструмента и протяните к его к задней части инструмента.
- Пропустите провод педалей (выходящий из отверстия в задней части педальной панели), подведите его к нижней части корпуса и подключите к разъему PEDAL.
- После подключения адаптера питания и кабеля педалей закрепите оба провода хомутом.

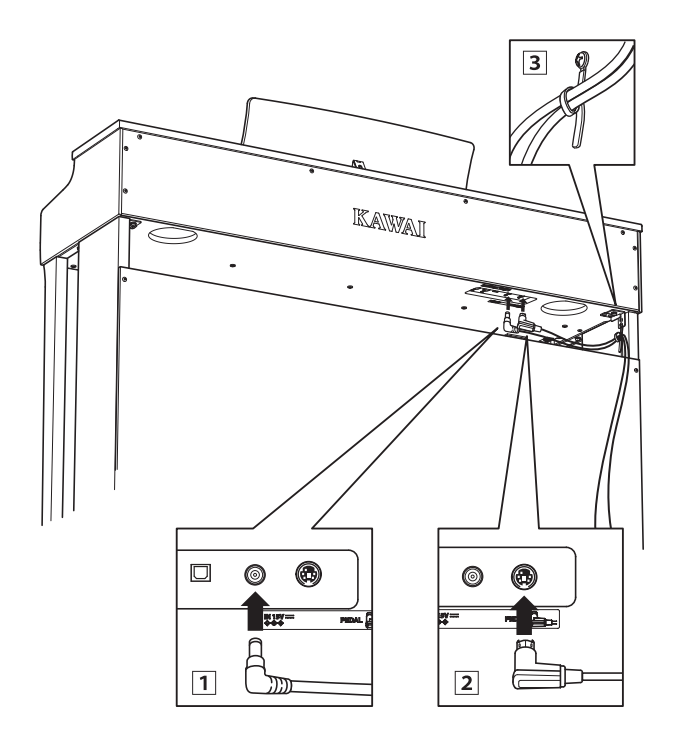

**Во избежание повреждения контактов, используйте правильную ориентацию при подключении штекеров и не прилагайте чрезмерных усилий.**

#### **6. Установка крючка для наушников (по желанию)**

В комплект цифрового пианино CN29 входит крючок, на который можно вешать наушники, когда те не используются.

При желании, можно установить крючок для наушников, прикрепив его к нижней панели корпуса двумя шурупами, которые имеются в комплекте.

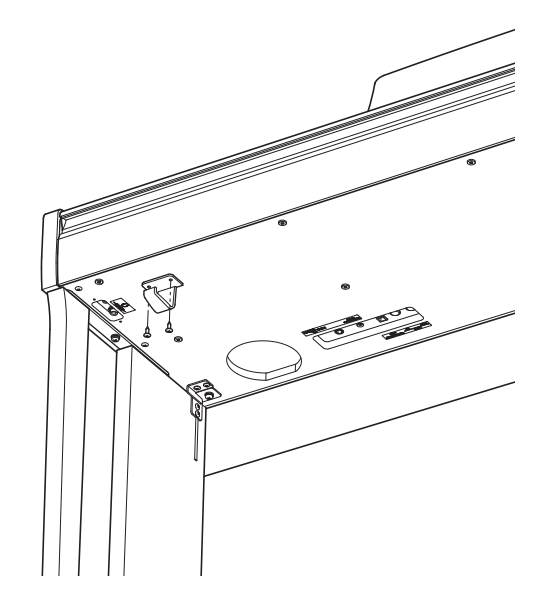

#### **7. Регулировка опорного винта педального блока**

Начинайте вращать винт против часовой стрелки, пока тот не упрется в пол, обеспечивая надежную поддержку блока педалей.

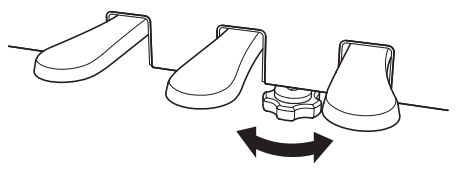

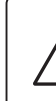

**При перемещении инструмента всегда заворачивайте или снимайте опорный винт, а после установки пианино на новом месте снова выворачивайте до упора в пол.**

## **Список демонстрационных произведений**

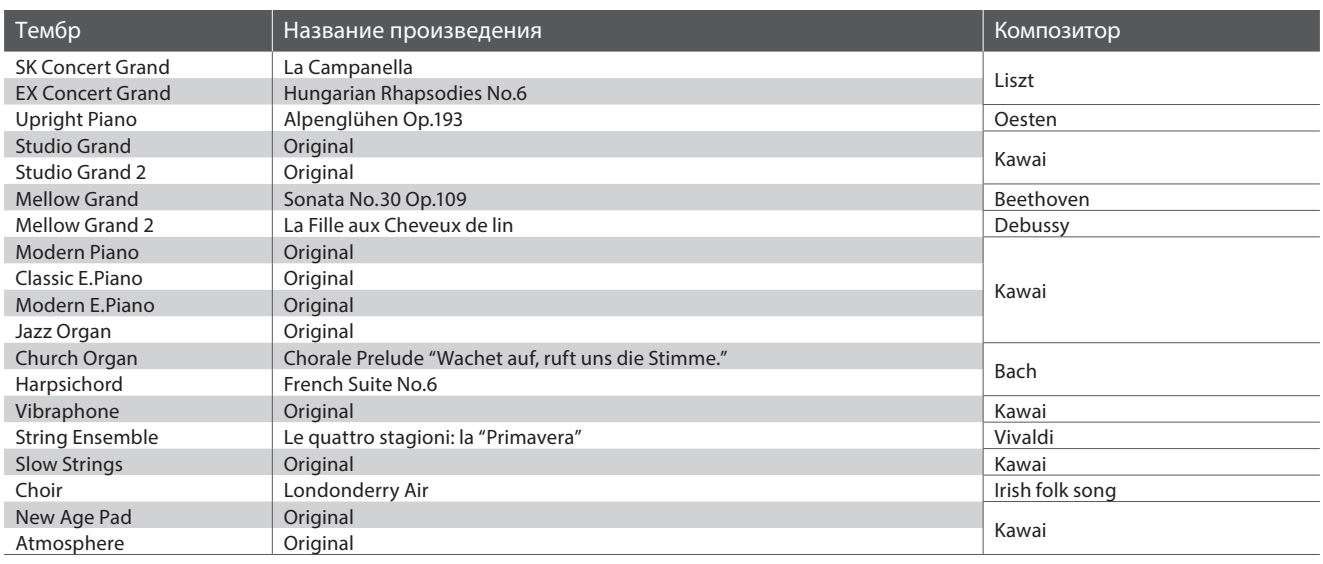

## **Список произведений Concert Magic**

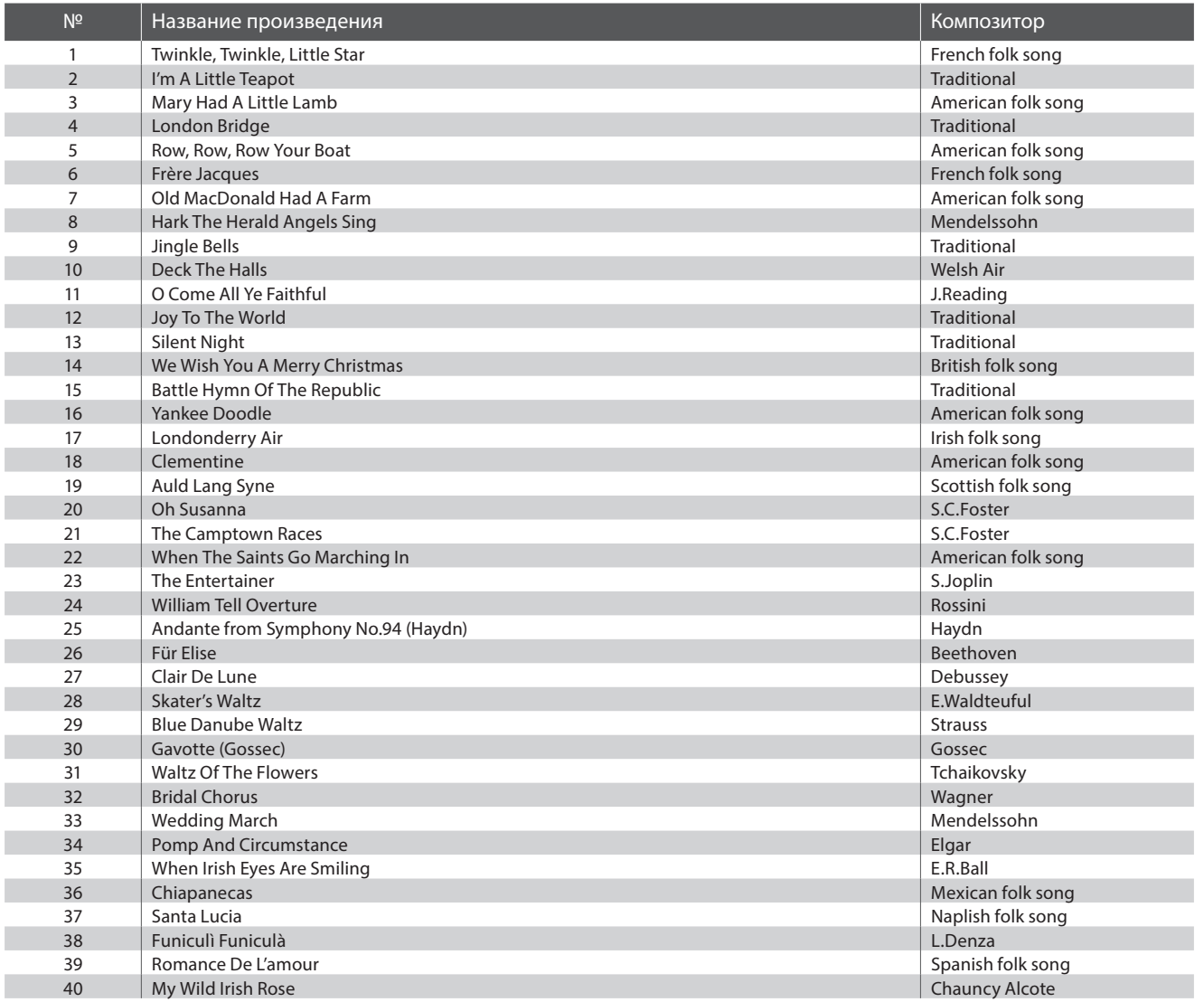

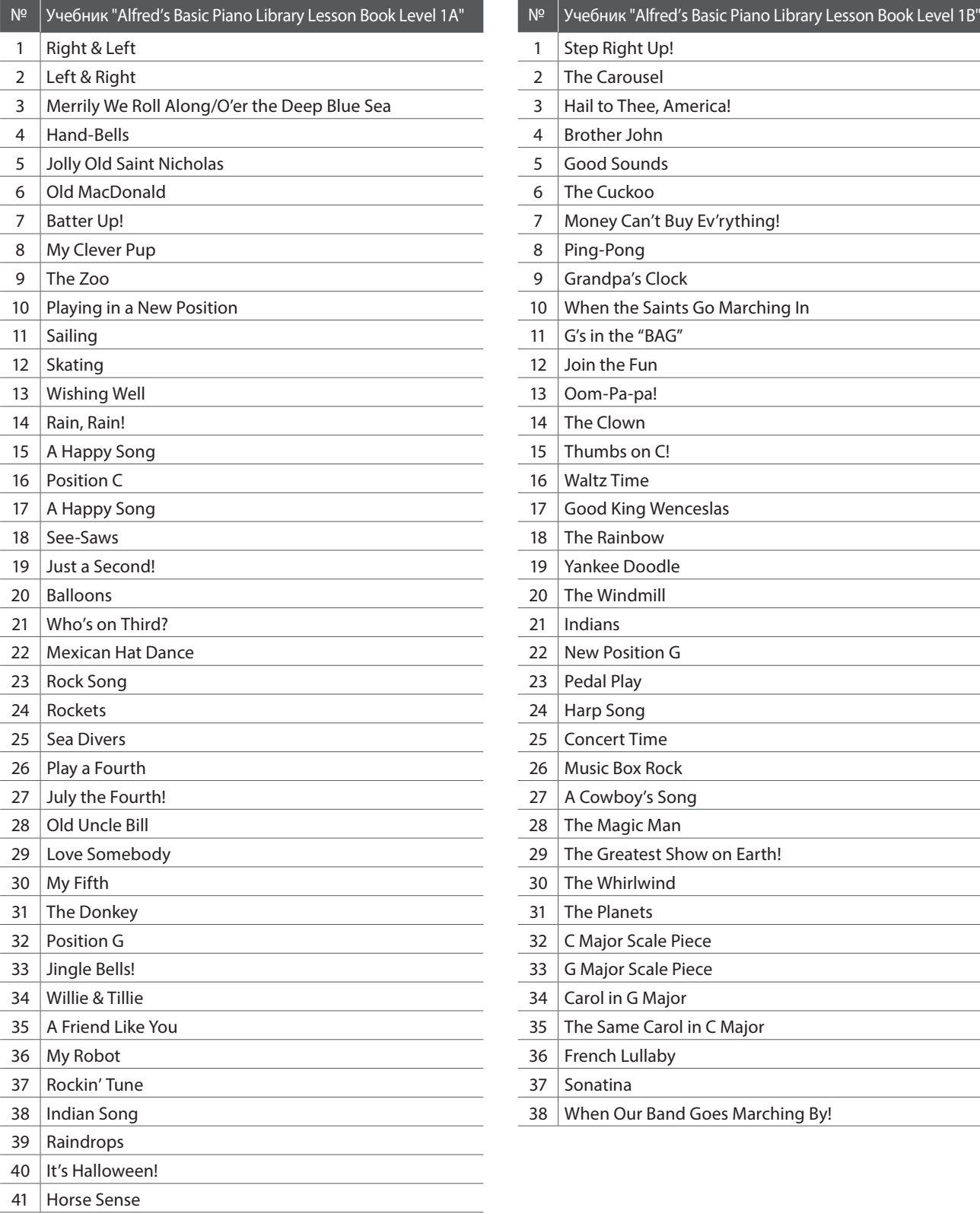

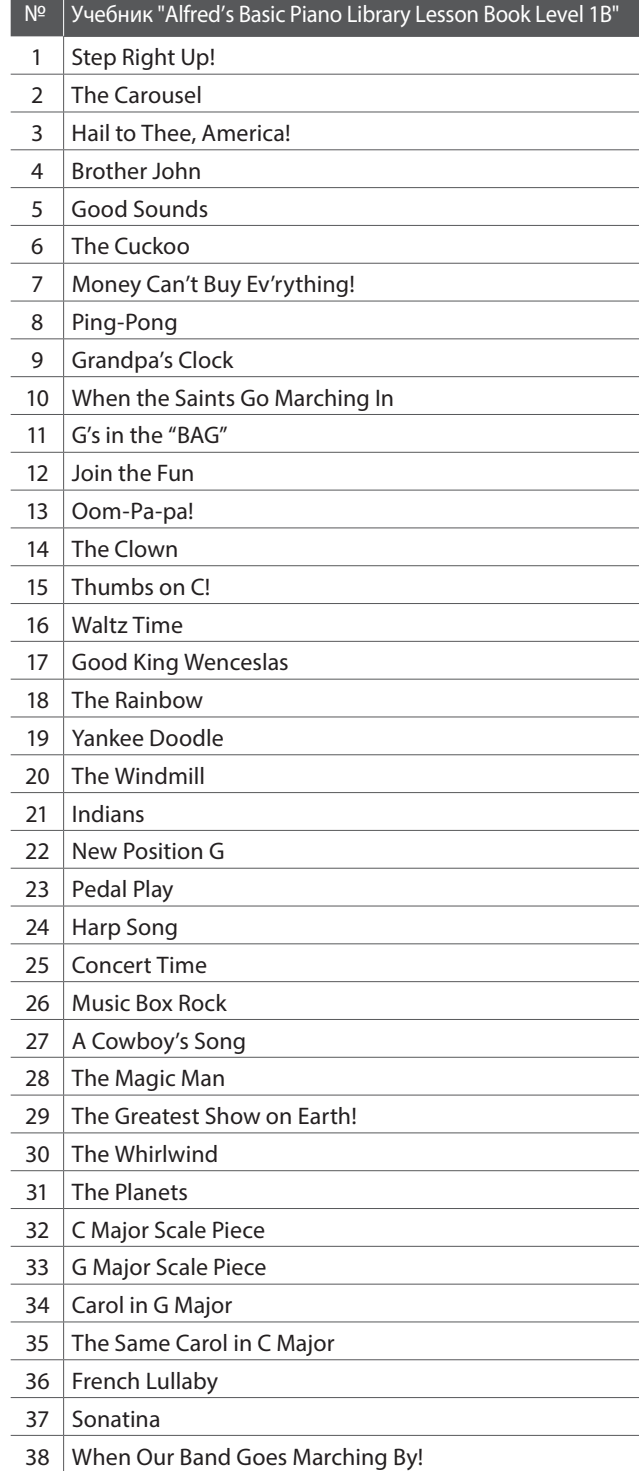

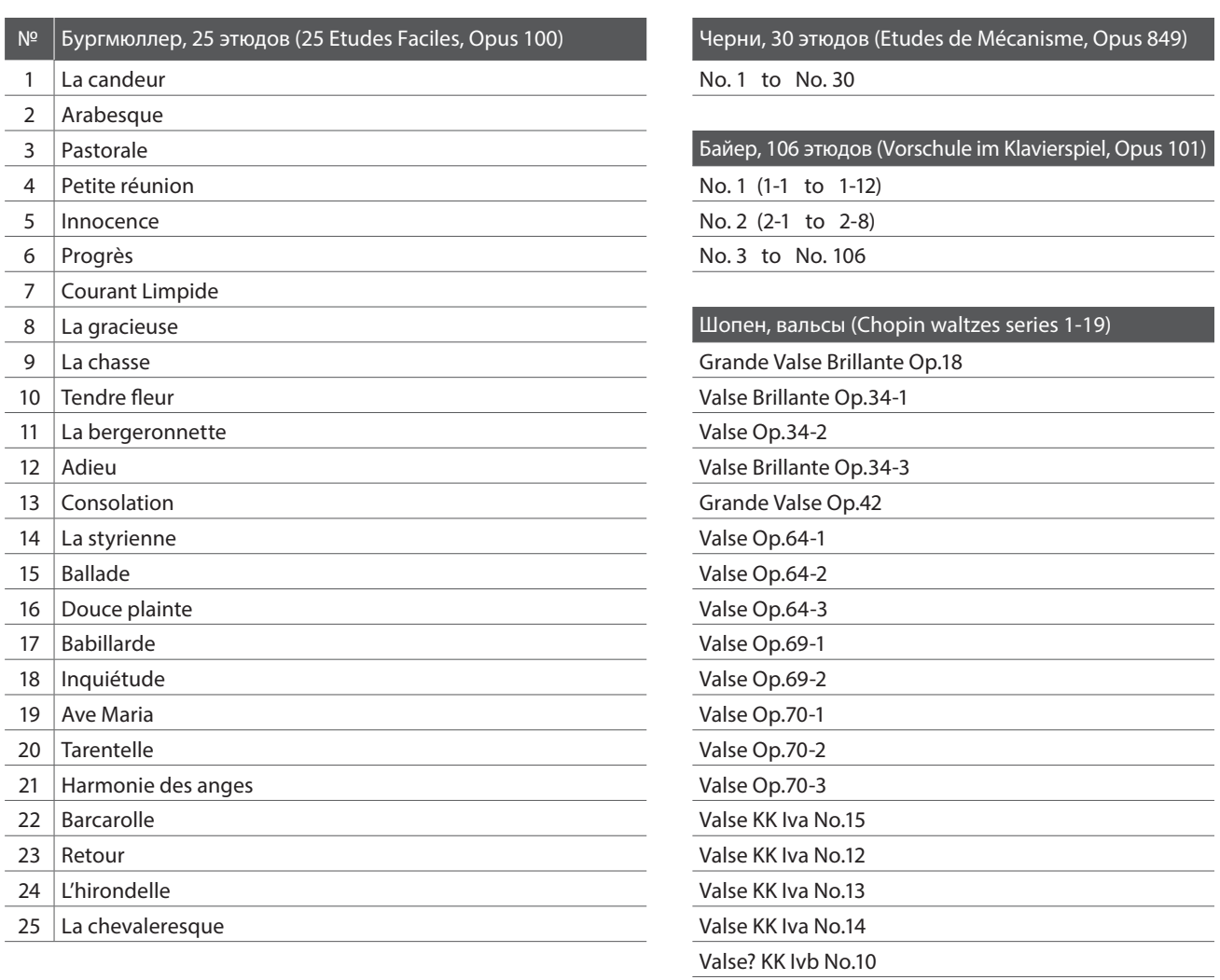

## Valse KK Ivb No.11

## **Учебники и сборники этюдов для функции обучения**

Учебники и сборники этюдов Alfred's Basic Piano Library, Burgmüller: Etudes Faciles, Czerny: Etudes de Mécanisme и Beyer продаются отдельно. Обратитесь к вашему региональному дилеру. Вы также можете обратиться напрямую в центры поддержки Alfred:

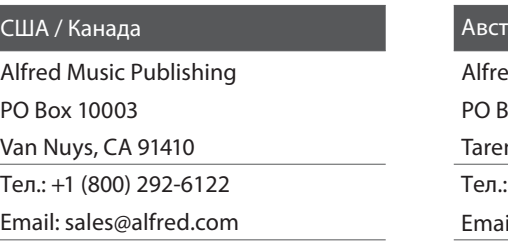

Сайт: https://www.alfred.com

### ралия

ed Publishing Australia 8ox 2355 n Point NSW 2229 +61 (02) 9524 0033 il: sales@alfredpub.com.au

## **Цифровое пианино CN29**

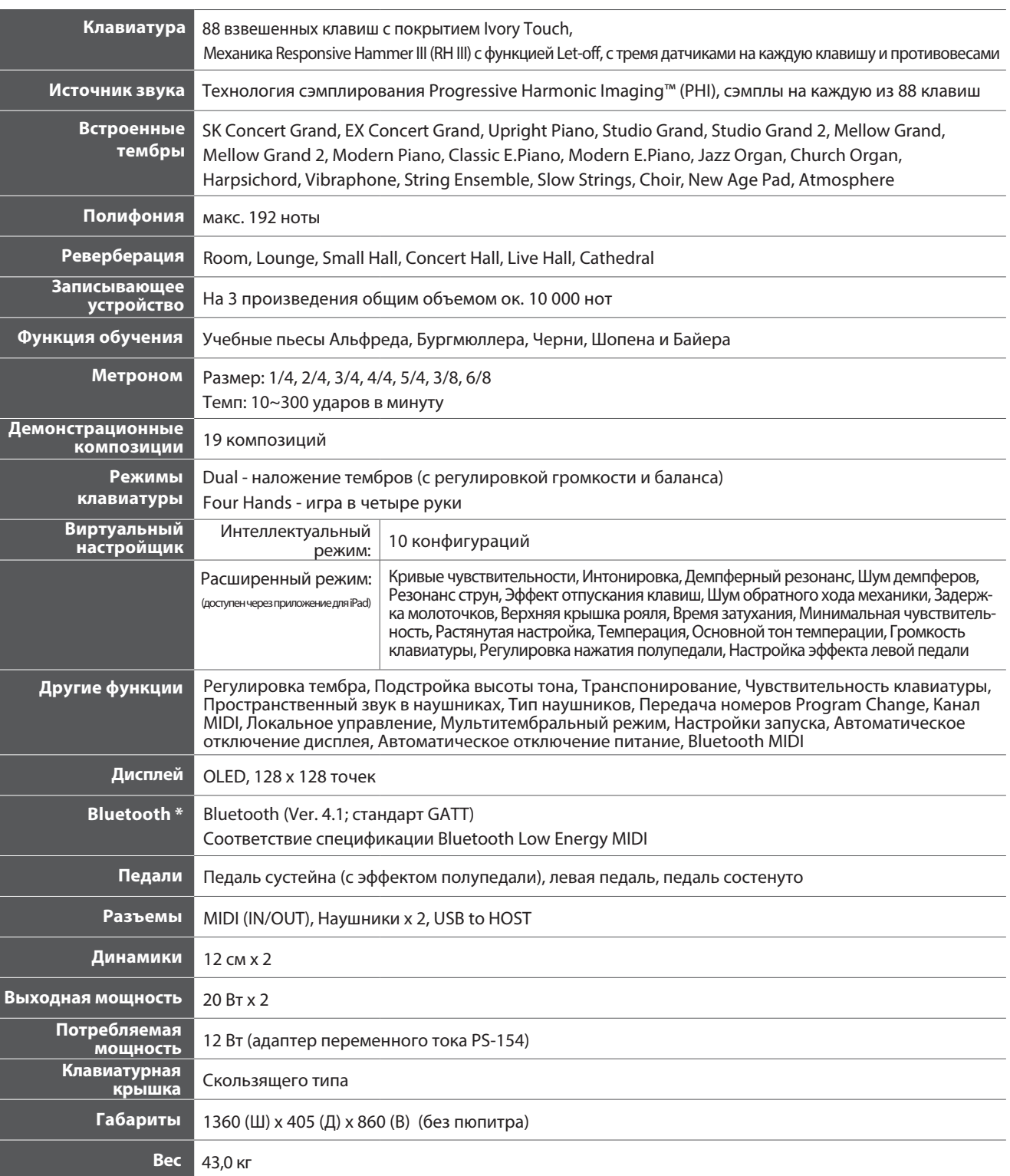

Характеристики могут быть изменены без предварительного уведомления.

\* Наличие функции Bluetooth зависит от региона продаж.

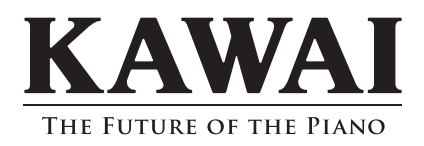

Руководство пользователя CN29 819246 KPSZ-1050 R100 OW1125E-S1902

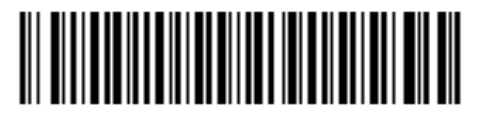